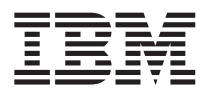

# ThinkPad® R50 Series Service och felsökning

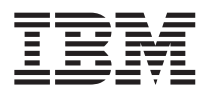

# ThinkPad® R50 Series Service och felsökning

#### **Anmärkning**

Innan du börjar använda produkten eller handboken bör du läsa den allmänna informationen i [Bilaga](#page-50-0) A, "Viktiga [säkerhetsanvisningar",](#page-50-0) på sidan 41, Bilaga B, "Information om [radioutrustning",](#page-56-0) på sidan 47, [Bilaga](#page-60-0) C, ["Garantiinformation",](#page-60-0) på sidan 51 och Bilaga D, "Övrig [information",](#page-82-0) på sidan 73.

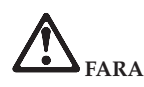

- Du undviker att få stötar genom att ansluta och dra ur kablarna på rätt sätt när du installerar, flyttar eller öpp**nar höljet på datorn eller en ansluten enhet. Koppla nätsladden till ett ordentligt jordat eluttag.**
- · Ha inte datorn i knät eller i kontakt med någon annan del av kroppen under någon längre period när den används eller när batteriet laddas. Datorn avger värme när den används. Hur mycket värme som avges beror på systemaktiviteten och batteriets laddningsnivå. Om du t.ex. har datorn i knät länge kan huden bli irriterad av **värmen.**
- v **Minska risken för elektriska stötar genom att inte använda datorn i närheten av vatten.**
- v **Minska risken för elektriska stötar genom att inte använda datorn med telefonkabeln ansluten under åskväder. Det kan vara farligt att ansluta eller koppla bort telefonkabeln från vägguttaget under åskväder.**
- v **Förvara förpackningsmaterialet utom räckhåll för barn, eftersom plastpåsarna medför en kvävningsrisk.**
- · Batteriet innehåller små mängder skadliga ämnen. Batteriet kan explodera om du sätter in det på fel sätt, utsätter det för eld eller vatten, kortsluter eller tar isär det. Förvara batteriet oåtkomligt för barn och släng det inte **bland vanliga sopor.**
- · Du minskar risken för eldsvåda genom att endast använda telefonkablar av storlek nr 26 AWG eller tjockare.
- v **Den fluorescerande lampan i bildskärmen innehåller kvicksilver. Släng inte lampan bland vanliga sopor. Om** du hanterar datorn fel eller tappar den kan bildskärmens glas gå sönder och du kan få bildskärmens vätska i **ögonen eller på händerna. Skölj omedelbart med vatten. Kontakta läkare om du trots detta får kvarstående besvär.**
- v **Ta inte isär den optiska lagringsenheten. Du riskerar att utsättas för skadlig strålning.**
- v **Undvik att utsätta ögonen för den laserstråle som finns i vissa enheter.**

#### **Första utgåvan (September 2003)**

**Nedanstående stycke är inte tillämpligt i Storbritannien eller andra länder där sådana bestämmelser strider mot gällande lag:**

IBM TILLHANDAHÅLLER DENNA HANDBOK I BEFINTLIGT SKICK UTAN GARANTIER, VARE SIG UTTRYCKTA ELLER UNDERFÖRSTÅDDA, INKLUSIVE MEN INTE BEGRÄNSAT TILL UNDERFÖRSTÅDDA GARANTIER AVSEENDE ICKE-INTRÅNG I UPPHOVSRÄTT, ALLMÄN BESKAFFENHET ELLER LÄMPLIGHET FÖR ETT VISST ÄNDAMÅL. I vissa länder är det inte tillåtet att undanta vare sig uttalade eller underförstådda garantier, vilket innebär att ovanstående kanske inte gäller.

Informationen kan innehålla fel av teknisk eller typografisk natur. Informationen i publikationen uppdateras med jämna mellanrum och införs i nya utgåvor. IBM kan när som helst göra förbättringar eller ändringar i de produkter och program som beskrivs i den här publikationen.

IBM förbehåller sig rätten att fritt använda och distribuera användarnas synpunkter.

#### **© Copyright International Business Machines Corporation 2003. All rights reserved.**

# <span id="page-4-0"></span>**Viktigt meddelande till användarna om bestämmelser**

# **Viktigt meddelande till användarna om bestämmelser**

ThinkPad® R50 Series uppfyller radiokommunikations- och säkerhetsnormerna i de länder och regioner där datorn har godkänts för trådlös användning. Användarna måste installera och använda sina ThinkPad-datorer i enlighet med respektive lands bestämmelser om radiokommunikation. Innan du använder ThinkPad R50 Series-datorn bör du läsa *Information om bestämmelser för ThinkPad R50 Series*, som är ett tillägg till den här handboken. Tillägget följer med i samma paket som handboken.

# **Information om utrymme på hårddisken**

I stället för att skicka med en räddnings-CD eller en Windows-CD till datorn, använder IBM enklare metoder för att utföra de uppgifter som sådana CD-skivor vanligen är till för. De filer och program som behövs till detta finns på hårddisken, så nu behöver du inte längre leta upp borttappade CD-skivor eller få problem på grund av att CD-versionen inte passar.

I en dold del (partition) av hårddisken ligger en fullständig säkerhetskopia av alla filer och program som IBM har förinstallerat i datorn. Men även om partitionen med säkerhetskopian är dold, tar den upp utrymme på hårddisken. När du kontrollerar utrymmet på hårddisken i Windows, kan du därför se att hela utrymmet på hårddisken tycks vara mindre än du kanske hade väntat dig. Skillnaden beror på den dolda partitionen. (Se "Återställa [förinstallerade](#page-38-0) program" på sidan 29.)

Om du vill veta mer om hur du återställer hårddisken till dess ursprungliga skick med enbart det förinstallerade innehållet, tittar du i direkthjälpen Access IBM. Tryck på den blå Access IBM-knappen eller klicka på Access IBM-ikonen på skrivbordet. Sök sedan i Learn efter de avsnitt som handlar om säkerhetskopiering och återställning.

# <span id="page-6-0"></span>**Söka efter information med hjälp av Access IBM**

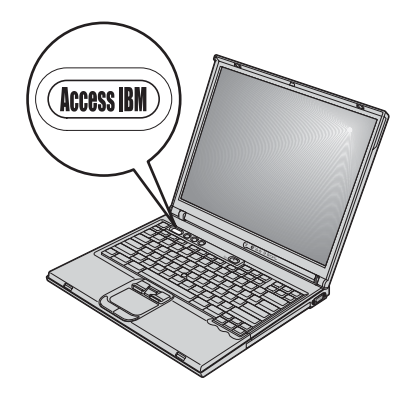

Den blå Access IBM-knappen kan vara användbar i många lägen när datorn fungerar som den ska, men även när den inte gör det. Tryck på Access IBMknappen på skrivbordet så öppnas Access IBM. Access IBM är datorns inbyggda hjälpcentral, där du kan hitta belysande illustrationer och instruktioner som är lätta att följa, så att du kan komma i gång och hålla produktionen uppe. Dessutom kan du använda Access IBM-knappen till att avbryta datorns vanliga startordning och i stället starta Access Predesktop. Om Windows inte startar som det ska, trycker du på Access IBM-knappen medan datorn startar, så startas i stället Access Predesktop. Du kan använda programmet till att felsöka, återställa säkerhetskopior (förutsatt att du har gjort dem med IBM Rapid Restore Ultra), återställa datorn till fabriksskicket (dvs. få tillbaka det som fanns på hårddisken när du fick datorn), starta ett verktyg som gör att du kan ändra startordning, få väsentlig information om systemet eller starta IBM BIOS Setup Utility där du kan kontrollera och ändra BIOS-inställningarna.

Tryck på Access IBM-knappen så startas programmet som ger dig tillgång till alla IBMs resurser. På nästa sida ser du Access IBMs Välkommen-sida. Där får du veta vad du kan ha för nytta av de olika delarna i Access IBM.

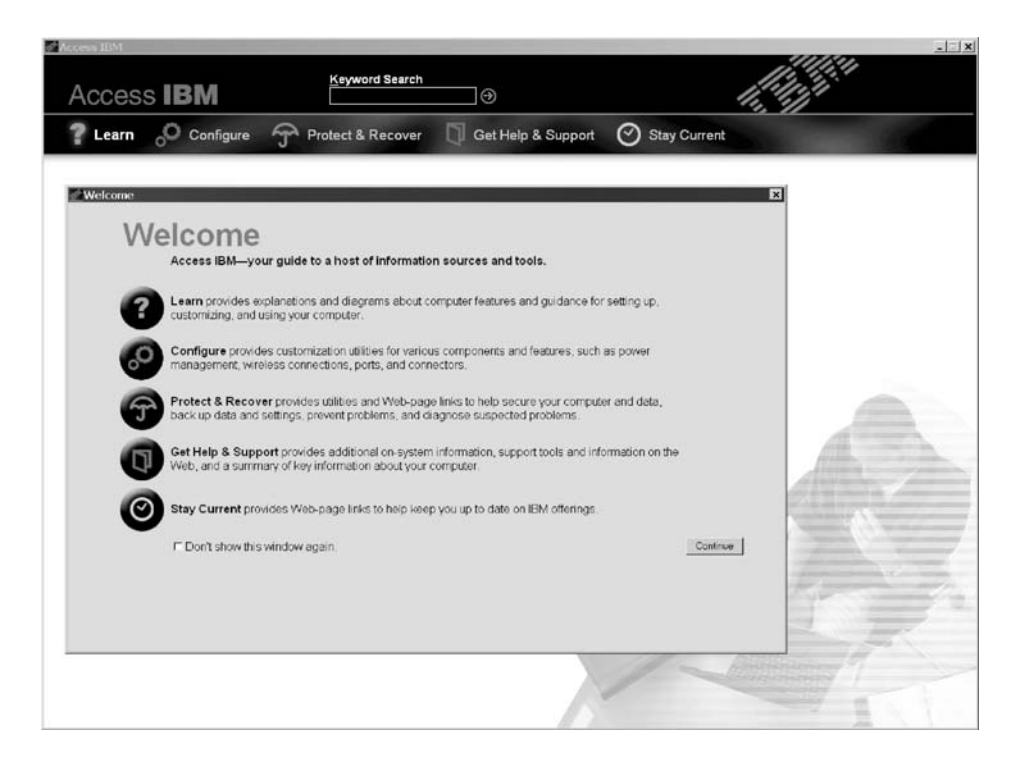

En del av avsnitten i hjälpsystemet innehåller korta videosekvenser som visar hur man t.ex. byter batteriet, sätter i ett PCMCIA-kort eller uppgraderar datorns minne. Med kontrollknapparna bredvid startar du uppspelningen, gör paus och spolar tillbaka videosekvensen.

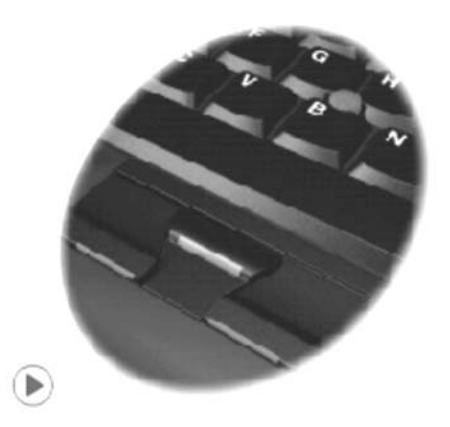

# **Innehåll**

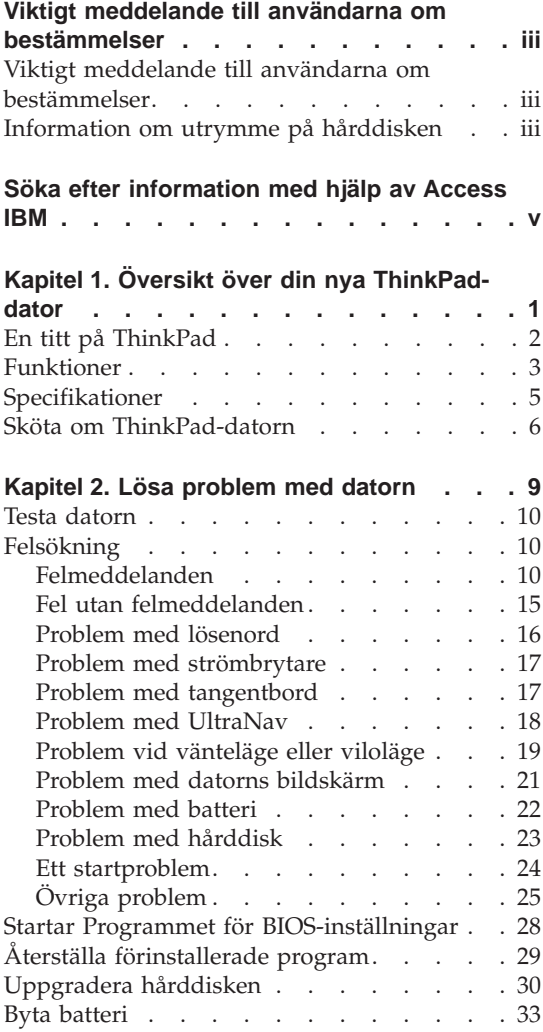

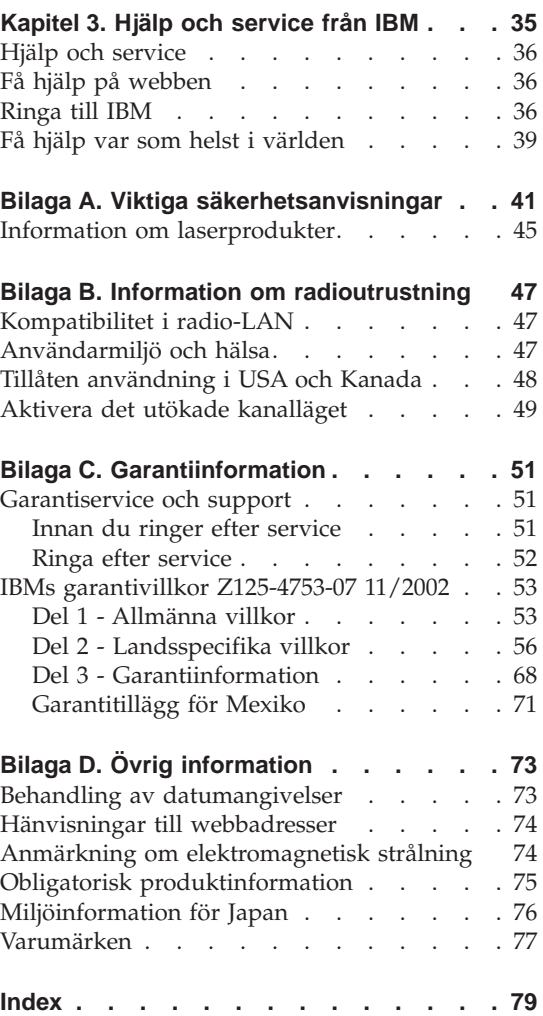

# <span id="page-10-0"></span>**Kapitel 1. Översikt över din nya ThinkPad-dator**

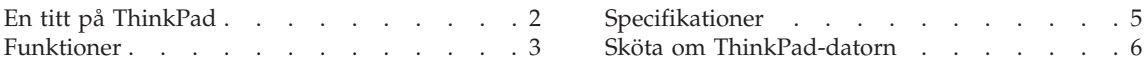

# <span id="page-11-0"></span>**En titt på ThinkPad**

### **Framsidan**

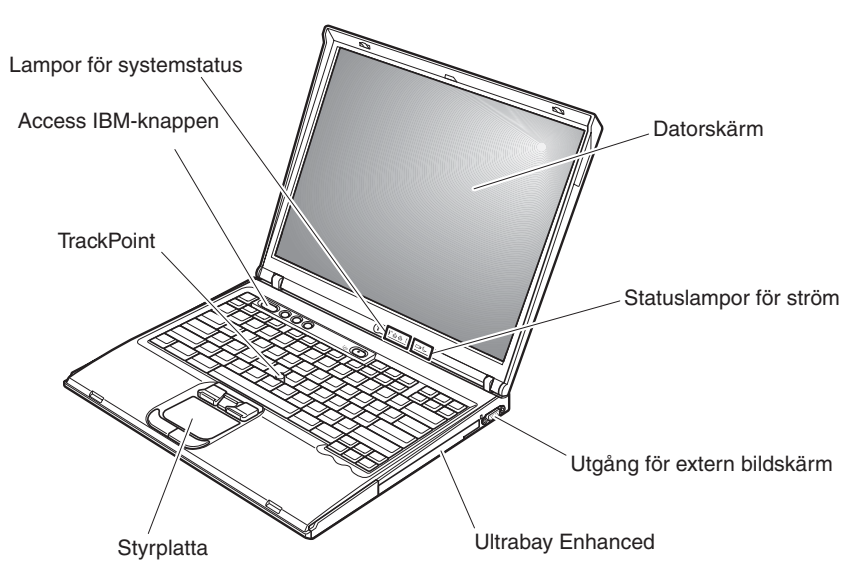

# **Baksidan**

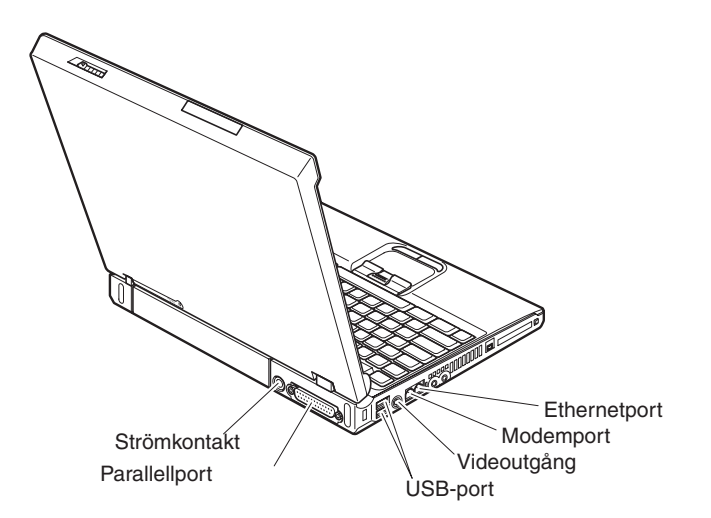

# <span id="page-12-0"></span>**Funktioner**

### **Processor**

• Intel<sup>®</sup> Pentium<sup>®</sup> M-processor

# **Minne**

• DDR (Double data rate) synkront DRAM (dynamic random access memory) **Minneshastighet** Datorn kan kanske inte fungera med alla minneshastigheter (MHz).En dator som är gjord för en lägre hastighet kan kanske använda ett snabbare minne, men hastigheten blir fortfarande den lägre.

# **Lagringsenhet**

v 2,5-tums hårddisk

# **Bildskärm**

Färgskärm med TFT-teknik:

- v Storlek: 14,1 tum eller 15,0 tum, beroende på modell
- Upplösning:
	- LCD: Upp till 2048x1536 beroende på modell
	- Extern bildskärm: upp till 2048x1536
- Reglage för ljusstyrka

# **Tangentbord**

- 87-tangents, 88-tangents eller 92-tangents
- UltraNav<sup>™</sup> (TrackPoint<sup>®</sup> och styrplatta)
- Fn-tangent
- Access IBM-knapp
- Volymknappar
- ThinkLight<sup>™</sup>

# **Gränssnitt för externa anslutningar**

- Parallellport (IEEE 1284A)
- Utgång för extern bildskärm
- v PCMCIA-fack (för PCMCIA-kort av typ II ett eller två fack beroende på modell - och för PCMCIA-kort av typ III)
- Utgång för stereohörlurar
- Mikrofoningång
- Videoutgång (S-Video)
- 2 USB-portar (Universal Serial Bus)
- IEEE 1394-kontakt (på vissa modeller)
- IR-port
- v RJ11-telefonkontakt
- RJ45 Ethernetport
- Ultrabay<sup>™</sup> Enhanced
- Dockningskontakt
- Inbyggd WLAN-antenn (IEEE 802.11a/b/g), på vissa modeller

# *Funktioner*

- v Inbyggd WLAN-antenn (IEEE 802.11b), på vissa modeller
- v Inbyggd *Bluetooth*-funktion (på vissa modeller)

# <span id="page-14-0"></span>**Specifikationer**

## **Storlek**

# **14-tums modell**

- v Bredd: 314 mm
- Djup:  $260$  mm
- v Höjd: framsidan 34 mm, baksidan 37 mm.

# **15-tums modell**

- v Bredd: 332 mm
- $\cdot$  Djup: 269 mm
- v Höjd: framsidan 37 mm, baksidan 40 mm.

# **Miljö**

- Maximal höjd utan tryckutjämning: 3000 m
- Temperatur
	- På höjder upp till 2400 m
		- Användning utan diskett: 5° till 35 °C
		- Användning med diskett: 10° till 35 °C
		- Inte i drift: 5° till 43 °C
	- På höjder över 2400 m
		- Maximal temperatur för användning: 31 °C

**Anm:** Kontrollera att temperaturen är minst 10 °C innan du laddar batteriet.

- Relativ luftfuktighet:
	- Vid användning utan diskett i diskettenheten: 8 % till 95 %
	- Vid användning med diskett i diskettenheten: 8 % till 80 %

# **Värmeavgivning**

 $\cdot$  72 W (246 BTU/i) maximum

# **Strömkälla (nätadapter)**

- v Växelspänning med sinusform och frekvensen 50 till 60 Hz
- v Spänning till nätadaptern: 100 240 V växelström, 50 till 60 Hz

# **Batteri**

- Litiumjonbatteri
	- Nominell spänning: 10,8 V likström
	- Kapacitet: 4,4 Ah/6,6 Ah (på vissa modeller)

# <span id="page-15-0"></span>**Sköta om ThinkPad-datorn**

Datorn är visserligen tålig och fungerar utan problem under normala förhållanden, men det är ändå några saker du bör tänka på. Om du följer de här skötselråden kommer du att få nytta och nöje av din dator under lång tid framöver.

### **Viktiga tips:**

#### **Tänk på var och hur du använder datorn**

- Ha inte datorn i knät eller i kontakt med någon annan del av kroppen under någon längre period när den används eller när batteriet laddas. Datorn avger värme när den används. Hur mycket värme som avges beror på systemaktiviteten och batteriets laddningsnivå. Om du t.ex. har datorn i knät länge kan huden bli irriterad av värmen.
- v Placera inga vätskor i närheten av datorn och skydda datorn från väta.
- v Förvara förpackningsmaterialet utom räckhåll för barn, eftersom plastpåsarna medför kvävningsrisk.
- v Placera inte datorn i närheten av magneter, påslagna mobiltelefoner, elektriska apparater eller högtalare (inom 13 cm).
- Utsätt inte datorn för extrema temperaturer (under 5 °C eller över 35 °C).

#### **Var försiktig med datorn**

- Lägg ingenting (inte ens papper) mellan skärmen och tangentbordet eller under tangentbordet.
- v Repa inte datorn och utsätt den inte för slag eller tryck. Placera inte något tungt på datorn, skärmen eller externa enheter.
- v Datorns bildskärm är utformad för att fällas upp och användas i en vinkel lite större än 90 grader. Fäll inte upp skärmen i en vinkel större än 180 grader, eftersom det kan skada gångjärnen.

#### **Bär datorn på rätt sätt**

- v Innan du flyttar på datorn måste du ta ut alla skivor, stänga av alla anslutna enheter och koppla loss kablar och sladdar.
- Kontrollera att datorn är i vänteläge, viloläge eller avstängd innan du flyttar på den. Annars kan hårddisken skadas och data gå förlorade.
- Lyft alltid datorn i tangentbordsdelen. Lyft aldrig datorn i bildskärmen.
- v Använd en väska som skyddar datorn. Packa inte datorn i en trång väska.

#### **Hantera lagringsmedier och skivenheter på rätt sätt**

v Sätt aldrig in en diskett snett eller vinklat. Sätt inte på flera eller lösa etiketter eftersom de då kan fastna i diskettenheten.

- v Om datorn har en optisk enhet, t.ex. en CD-, DVD- eller CD-RW/DVD-enhet, ska du inte röra vid ytan på en skiva eller vid linsen i facket.
- v Stäng inte CD- eller CD-RW/DVD-facket innan du hör att skivan klickar på plats i facket.
- v När du installerar en hårddisk, diskett-, CD-, DVD- eller CD-RW/DVD-enhet följer du de anvisningar du har fått tillsammans med maskinvaran. Tryck inte på enheten om det inte behövs. I Access IBM, datorns hjälpsystem, finns information om hur du byter hårddisken (du öppnar Access IBM genom att trycka på Access IBM-knappen).

### **Tänk dig för när du väljer lösenord**

v Kom ihåg dina lösenord. Om du glömmer ett administratörslösenord eller ett lösenord för hårddisken, återställer IBM inte det och du kan tvingas byta ut hårddisken.

# **Fler viktiga tips**

- v Datorns modem kan bara anslutas till en analog telefonlinje, som allmänna telenätet. Anslut aldrig modemet till en digital telefonväxel. Analoga telefonlinjer är vanligast i bostadshus medan digitala telefonlinjer oftast finns på hotell och i kontorsbyggnader. Om du är osäker på vilken typ av telefonledning du använder kan du fråga telebolaget.
- v Vissa datormodeller har både en Ethernetport och en modemport. Se till att du ansluter kabeln till rätt port. I Access IBM, datorns hjälpsystem, finns information om portarnas placering (tryck på Access IBM-knappen så öppnas Access IBM).
- v Registrera dina ThinkPad-produkter hos IBM (se webbsidan: www.ibm.com/pc/register). Genom att registrera datorn ökar du möjligheterna att få tillbaka den om den skulle komma bort eller bli stulen. Dessutom kan IBM informera dig om eventuella uppgraderingar.
- v Det är bara servicetekniker som är auktoriserade av IBM som får ta isär och reparera datorn.
- Blockera inte spärrarna som håller bildskärmen öppen eller stängd.
- v Vänd inte på datorn när nätadaptern är ansluten. Om du gör det kan nätadapterns kontakt gå sönder.
- v Stäng av datorn om du ska byta ut en enhet i dess enhetsfack, eller kontrollera att enheten går att byta under drift.
- v Sätt tillbaka frontplattan (om det finns en sådan) när du byter enheter i datorn.
- v Förvara externa och flyttbara hårddiskar, diskett-, CD-, DVD- och CD-RW/DVD-enheter i lämpliga förpackningar när de inte används.

# **Rengöra datorns hölje**

Rengör datorn då och då på följande sätt:

- 1. Blanda lite rengöringsmedel (får ej innehålla slipmedel eller starka kemikalier, t.ex. syror eller baser). Använd 5 delar vatten och 1 del rengöringsmedel.
- 2. Sug upp blandningen med en svamp.
- 3. Krama ut vätska från svampen.
- 4. Torka ren kåpan med svampen med en cirkelrörelse, och se till att inte överflödig vätska rinner in i datorn.
- 5. Torka bort rengöringsmedlet.
- 6. Skölj svampen med rent vatten.
- 7. Torka kåpan med den rena svampen.
- 8. Torka kåpan igen med en torr, luddfri trasa.
- 9. Vänta tills kåpan torkat helt och ta bort eventuella fibrer som fastnat från trasan.

### **Rengöra datorns tangentbord**

- 1. Sug upp lite isopropylalkohol med en mjuk, dammfri trasa.
- 2. Torka tangenterna med trasan och se till att ingen vätska rinner ned mellan tangenterna.
- 3. Låt tangenterna torka.
- 4. Du kan använda tryckluft till att ta bort smulor och damm mellan tangenterna.

**Anm:** Spruta inte rengöringsmedel direkt på tangentbord eller bildskärm.

#### **Rengöra datorns bildskärm**

- 1. Torka försiktigt av bildskärmen med en torr, mjuk, luddfri trasa. Om du ser ett märke som liknar en repa på bildskärmen så kan det vara en fläck som överförts från tangentbordet eller TrackPoint-pekaren om något tryckt emot locket utifrån.
- 2. Torka försiktigt bort fläcken med en mjuk, torr trasa.
- 3. Om den inte försvinner fuktar du en mjuk, luddfri trasa med rent vatten, eller en 50/50-blandning av isopropylalkohol och vatten utan föroreningar.
- 4. Vrid ur så mycket av vätskan som möjligt.
- 5. Torka skärmen igen. Se till att ingen vätska droppar in i datorn.
- 6. Var noga med att torka av skärmen innan du stänger den.

# <span id="page-18-0"></span>**Kapitel 2. Lösa problem med datorn**

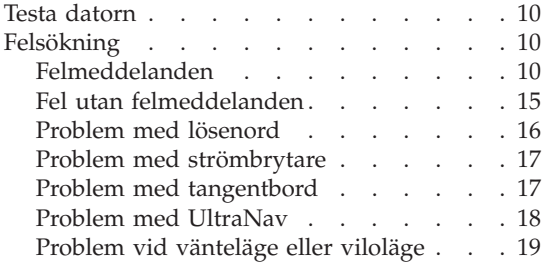

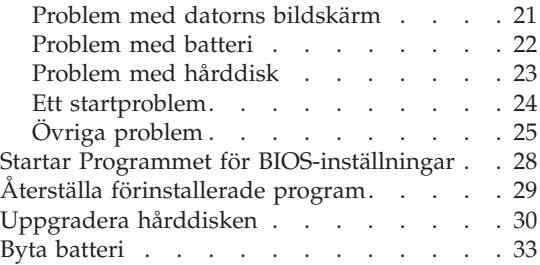

# <span id="page-19-0"></span>**Testa datorn**

Om du har problem med datorn kan du göra en felsökning med hjälp av programmet PC-Doctor® för Windows.Gör så här:

- 1. Klicka på **Start**.
- 2. Flytta pekaren till **Alla program** (under andra Windows-system än Windows XP heter det bara **Program**) och sedan till **PC-Doctor för Windows**.
- 3. Klicka på **PC-Doctor**.
- 4. Välj något av testerna från **Device Categories** eller **Test Scripts**.

#### **Viktigt**

Felsökningarna kan ta flera minuter eller ännu längre. Se till att du har den tid som behövs för att genomföra hela testet. Avbryt det inte medan det pågår.

Med alternativet **System Test** under **Test Scripts** körs vissa test av viktiga maskinvarukomponenter, dock inte alla felsökningstest som kan utföras med PC-Doctor för Windows. Om rapporten från PC-Doctor för Windows anger att alla test som ingår i **System Test** har körts och att inga fel har påträffats, kan du gå vidare med ytterligare test i PC-Doctor för Windows.

Om du förbereder dig för att kontakta IBM för support bör du skriva ut testrapporten så att du snabbt kan förse supportteknikern med den information som behövs.

# **Felsökning**

Om du inte hittar ditt problem här går du till Access IBM, datorns inbyggda hjälpsystem. Öppna Access IBM genom att trycka på Access IBM-knappen. I nästa avsnitt beskrivs endast problem som kan göra att du inte kommer åt hjälpsystemet.

# **Felmeddelanden**

#### **Anm:**

- 1. I tabellerna kan x stå för vilket tecken som helst.
- 2. Den version av PC-Doctor som nämns här är PC-Doctor för Windows.

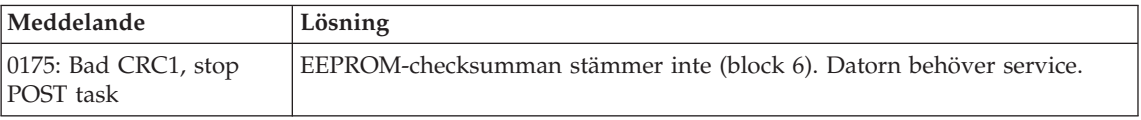

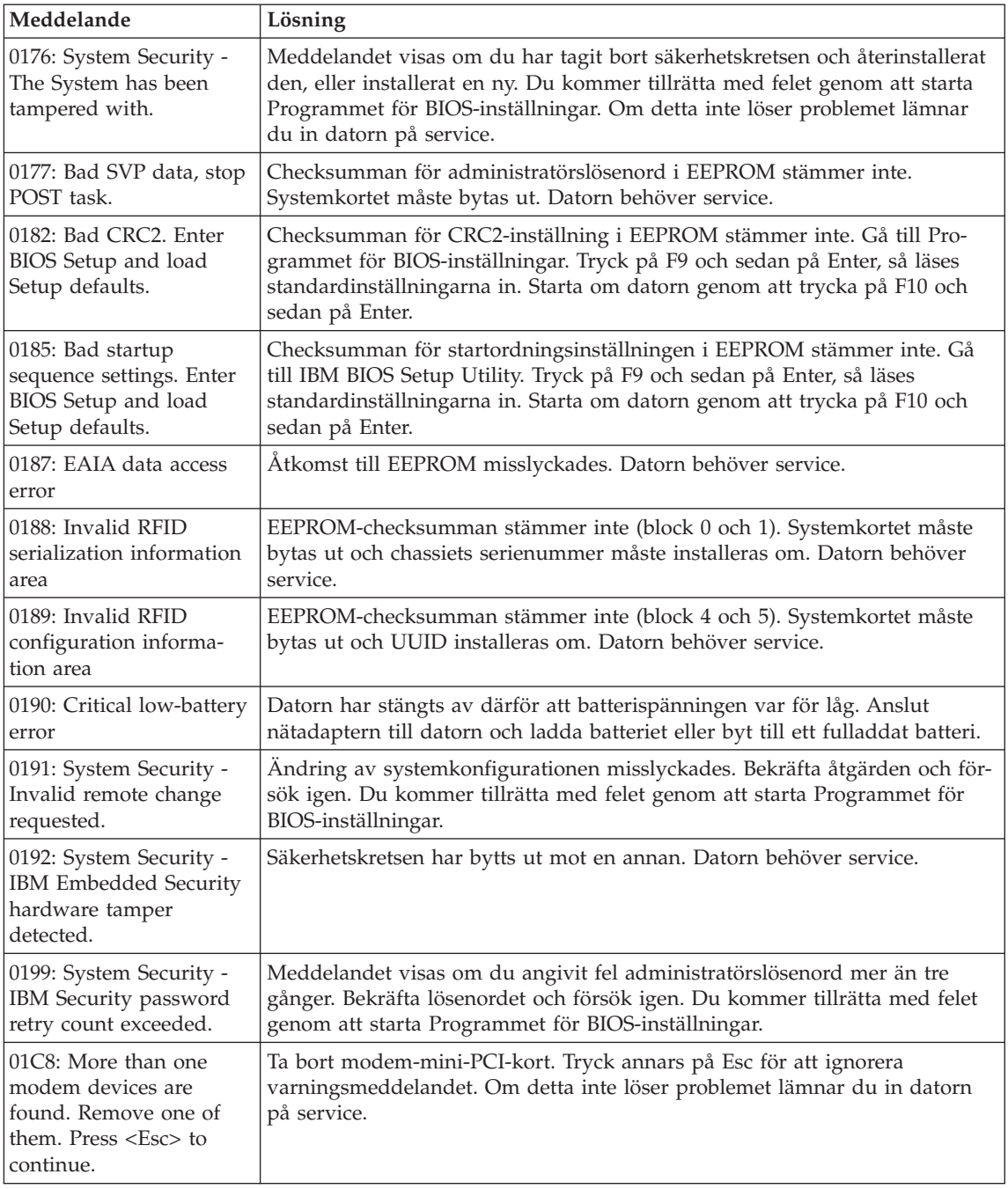

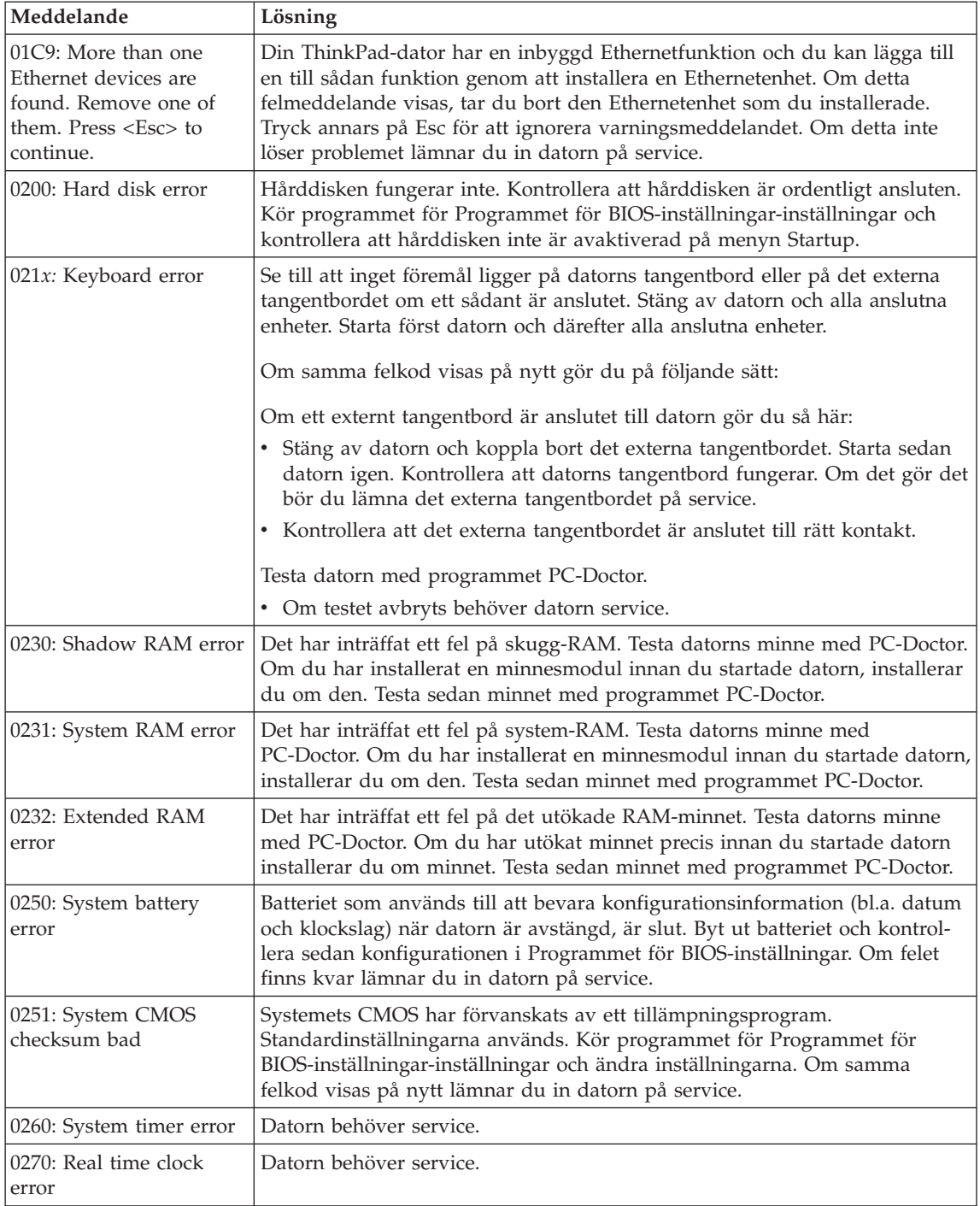

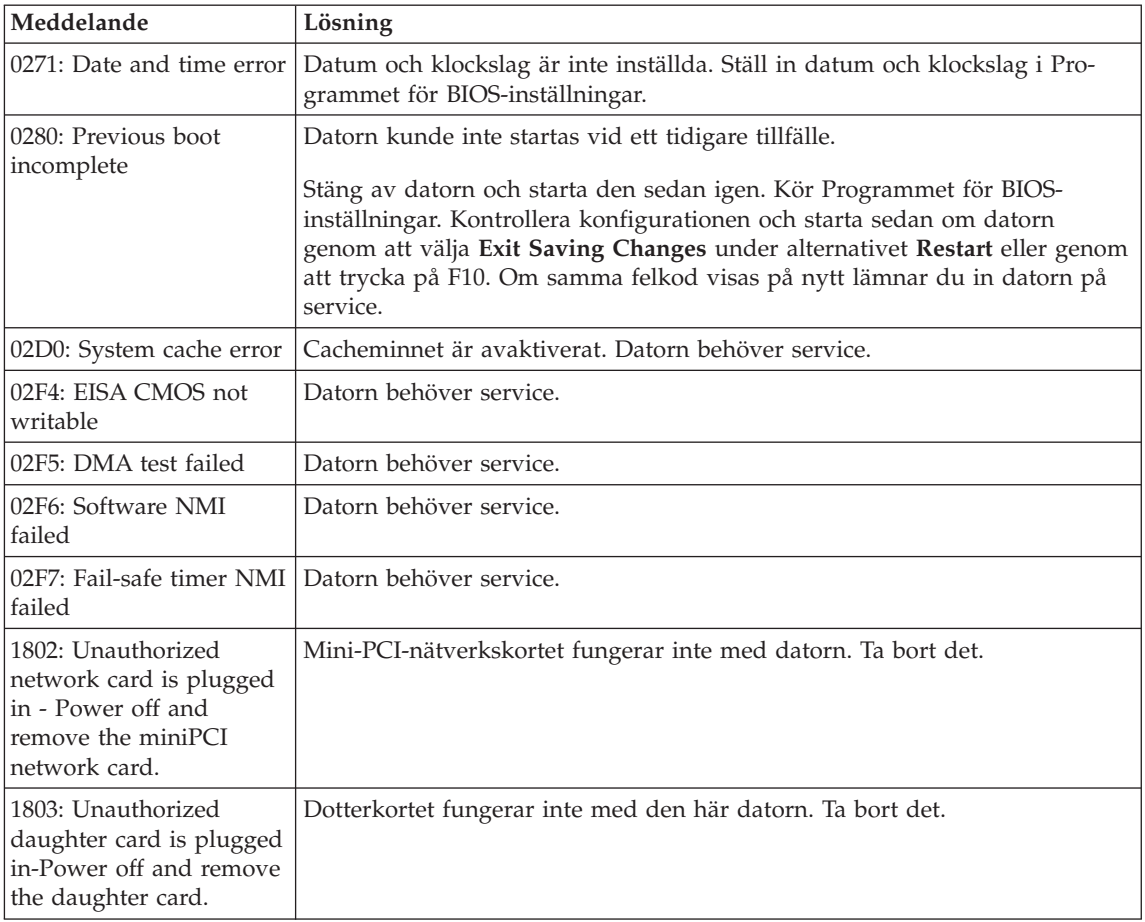

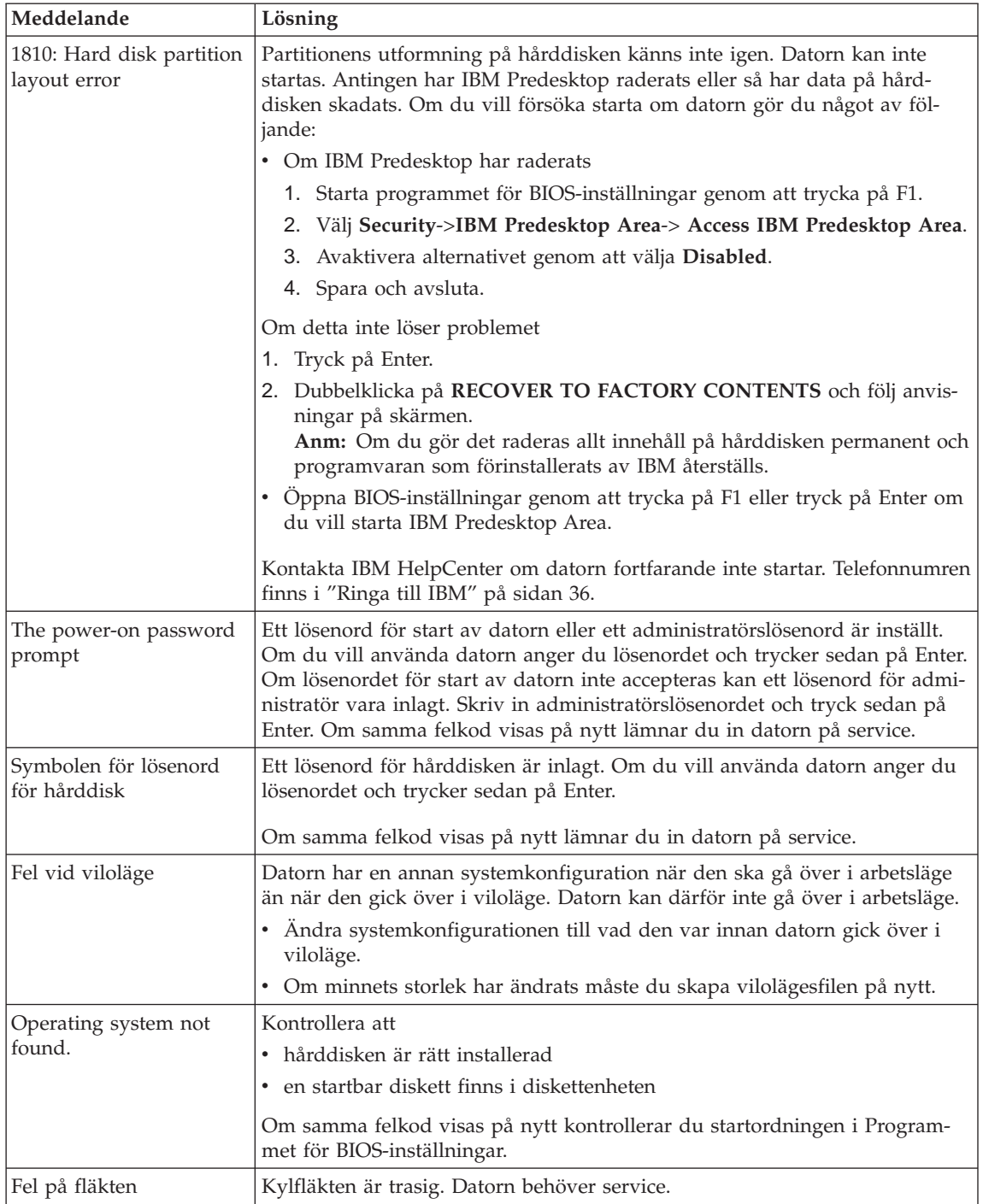

<span id="page-24-0"></span>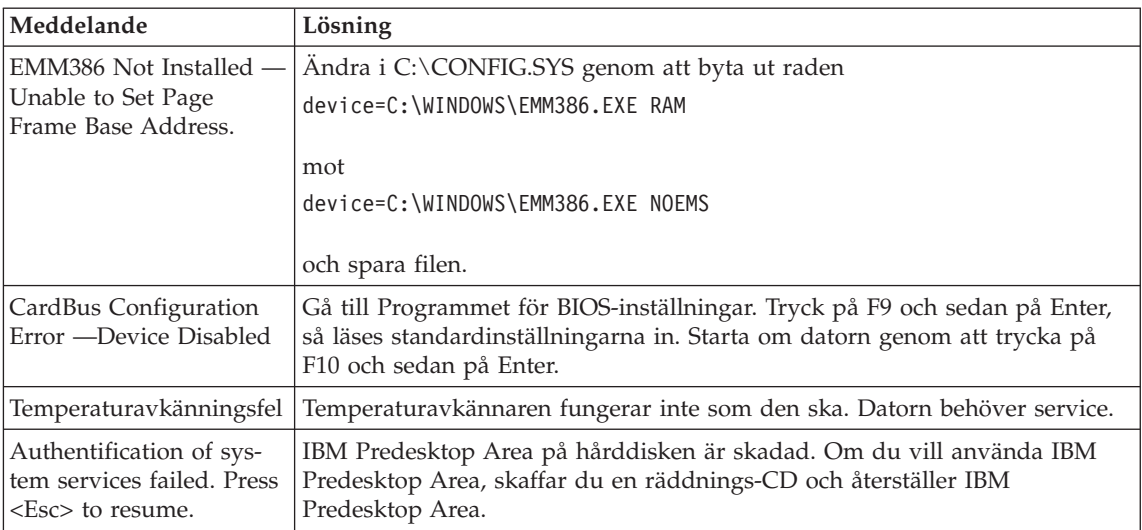

# **Fel utan felmeddelanden**

### **Problem:**

När jag startar datorn är skärmen tom och det hörs ingen startsignal.

**Anm:** Om du är osäker på om du har hört några ljudsignaler stänger du av datorn. Starta den sedan igen och lyssna efter ljudsignalerna. Om du använder en extern bildskärm går du till avsnittet ["Problem](#page-30-0) med datorns [bildskärm"](#page-30-0) på sidan 21.

#### **Lösning:**

Om du har ställt in ett lösenord för start av datorn trycker du på valfri tangent så att lösenordssymbolen visas. Skriv lösenordet och tryck på **Enter**.

Om du inte ser lösenordssymbolen kan det bero på att skärmens ljusstyrka är neddragen till ett minimum. Justera ljusstyrkan genom att trycka på Fn+Home.

Om skärmen fortfarande är tom kontrollerar du följande:

- v Batteriet är rätt installerat.
- v Nätadaptern är ansluten till datorn och nätsladden till ett fungerande vägguttag.
- v Datorn är påslagen. (Tryck på strömbrytaren igen så att du är säker.)

Om ovanstående är OK och skärmen fortfarande är tom lämnar du in datorn på service.

# <span id="page-25-0"></span>**Problem:**

När jag startar datorn är skärmen tom, men jag hör två eller flera ljudsignaler.

# **Lösning:**

Kontrollera att minneskortet är rätt installerat. Om det är det men skärmen fortfarande är tom och du hör fem ljudsignaler, lämnar du in datorn på service.

Om du hör fyra omgångar med fyra ljudsignaler i varje, är det fel på säkerhetskretsen. Datorn behöver service.

### **Problem:**

När jag startar datorn visas bara en vit pekare på en tom skärm.

### **Lösning:**

Installera om operativsystemet och starta datorn. Om du fortfarande bara kan se markören på skärmen, lämnar du in datorn på service.

### **Problem:**

Skärmen töms medan datorn är på.

# **Lösning:**

Skärmsläckaren eller energisparfunktionerna är kanske aktiverade. Gör något av följande för att avsluta skärmsläckaren eller återgå från vänteeller viloläge:

- Rör vid TrackPoint eller styrplattan.
- Tryck på en tangent.
- Tryck på strömbrytaren.

# **Problem:**

DOS fullskärmssession visas förminskad.

# **Lösning:**

Om du arbetar med en DOS-tillämpning som bara fungerar i VGA-läge (upplösningen 640 x 480) kan skärmbilden se något förvrängd eller något mindre ut. Det är en följd av kompatibiliteten med andra DOS-program. Du kan expandera skärmbilden så att den täcker hela bildskärmen. Starta konfigureringsprogrammet för ThinkPad och klicka på ikonen **LCD**. Välj sedan funktionen **Skärmexpansion**. (Skärmbilden kan dock fortfarande vara något förvrängd.)

# **Problem med lösenord**

# **Problem:**

Jag har glömt mitt lösenord.

# **Lösning:**

Om du har glömt lösenordet för maskinstart, måste du lämna in datorn till en servicetekniker som är auktoriserad av IBM eller till en auktoriserad återförsäljare för att få lösenordet borttaget.

<span id="page-26-0"></span>Om du råkar glömma bort lösenordet för hårddisken, återställer inte IBM lösenordet och återskapar inte heller data på hårddisken. I så fall måste du be en IBM-auktoriserad servicetekniker eller en IBM-återförsäljare byta ut hårddisken. Du måste ha med dig kvitto eller annat inköpsbevis och får betala en avgift för reservdelar och service.

Om du råkar glömma bort administratörslösenordet återställer inte IBM det. I så fall måste du be en IBM-auktoriserad servicetekniker eller en IBM-återförsäljare byta ut systemkortet. Du måste ha med dig kvitto eller annat inköpsbevis och får betala en avgift för reservdelar och service.

### **Problem med strömbrytare**

#### **Problem:**

Systemet svarar inte och du kan inte stänga av datorn.

#### **Lösning:**

Stäng av datorn genom att trycka in strömbrytaren i minst fyra sekunder. Om datorn fortfarande inte stängs av tar du bort nätadaptern och batteriet.

# **Problem med tangentbord**

#### **Problem:**

Vissa eller samtliga tangenter på tangentbordet fungerar inte.

#### **Lösning:**

Om felet inträffar direkt efter det att datorn har återgått från vänteläge skriver du lösenordet för start av datorn (om ett sådant är inställt).

Om ett externt tangentbord är anslutet fungerar inte datorns siffertangenter. Använd siffertangenterna på det externa tangentbordet.

Om du har anslutit ett externt siffertangentbord eller en mus:

- 1. Stäng av datorn.
- 2. Koppla loss siffertangentbordet eller musen.
- 3. Starta datorn och gör ett nytt försök.

Om det inte är något fel på tangentbordet ansluter du det externa siffertangentbordet, det externa tangentbordet eller musen igen och kontrollerar att du anslutit kontakterna på rätt sätt.

Om några tangenter på tangentbordet fortfarande inte fungerar bör du lämna in datorn på service.

#### **Problem:**

En siffra visas när du skriver en bokstav.

#### **Lösning:**

Sifferlåset(Num Lock) är på. Du stänger av det med tangentkombinationen skift+NumLk.

# <span id="page-27-0"></span>**Problem:**

Tangenter på det externa siffertangentbordet fungerar inte.

# **Lösning:**

Kontrollera att det externa siffertangentbordet är anslutet på rätt sätt till datorn.

# **Problem:**

Tangenter på det externa tangentbordet fungerar inte.

# **Lösning:**

Om du använder ThinkPad Dock II, ThinkPad Mini Dock eller ThinkPad Port Replicator II kontrollerar du att tangentbordskabeln är korrekt ansluten till tangentbordsporten.

Om anslutningen är korrekt kopplar du loss kabeln från datorn och kontrollerar att det inbyggda tangentbordet fungerar. Om det inbyggda tangentbordet fungerar kan det vara fel på det externa tangentbordet. Prova med ett annat externt tangentbord.

# **Problem med UltraNav**

# **Problem:**

Muspekaren flyttas på skärmen när datorn startas eller återgår till arbetsläge.

# **Lösning:**

Pekaren kan flytta sig om du inte använder TrackPoint när datorn är i arbetsläge. Det här är normalt för en TrackPoint och inte ett fel. Pekaren flyttas under några sekunder vid följande situation:

- datorn startas
- datorn återgår till arbetsläge
- När du håller ned TrackPoint under en längre stund.
- temperaturen ändras

# **Problem:**

Mus eller pekdon fungerar inte.

# **Lösning:**

Kontrollera att TrackPoint är aktiverad i programmet för ThinkPad-konfigurering och försök sedan igen att använda TrackPoint. Om TrackPoint fungerar kan felet bero på musen.

Kontrollera att musens eller pekdonets kabel är ordentligt ansluten till ThinkPad Dock II, ThinkPad Mini Dock eller ThinkPad Port Replicator II.

Om musen inte är kompatibel med IBM PS/2-musen, avaktiverar du TrackPoint med programmet för ThinkPad-konfigurering.

**Anm:** Mer information finns i handboken som följer med musen.

# <span id="page-28-0"></span>**Problem vid vänteläge eller viloläge**

# **Problem:**

Datorn går oväntat över i vänteläge.

# **Lösning:**

Om processorn blir för varm går datorn automatiskt över i vänteläge för att svalna så att processorn och andra interna komponenter skyddas. Kontrollera även inställningar för vänteläget med hjälp av guiden Batterimaximeraren.

# **Problem:**

Datorn går över i vänteläge direkt efter POST (lampan för vänteläge tänds).

# **Lösning:**

Kontrollera att:

- v batteriet är laddat
- temperaturen under drift ligger inom ett godtagbart intervall. Se ["Specifikationer"](#page-14-0) på sidan 5.

Om ovanstående är OK lämnar du in datorn på service.

# **Problem:**

Ett felmeddelande om kritisk batterinivå visas och datorn stängs genast av.

# **Lösning:**

Batteriet börjar ta slut. Anslut nätadaptern till datorn eller byt ut batteriet mot ett fulladdat.

# **Problem:**

Bildskärmen är tom när du vill återgå till arbetsläge efter viloläge.

# **Lösning:**

Kontrollera om en extern bildskärm kopplats ifrån medan datorn var i vänteläge. Koppla inte bort den externa bildskärmen medan datorn är i vänteläge eller viloläge. Om det inte finns någon extern bildskärm ansluten när datorn går tillbaka till arbetsläge kommer bildskärmen att förbli tom och bilden inte att visas. Detta påverkas inte av den upplösning du valt. Tryck på Fn+F7 så visas bilden på den inbyggda skärmen.

# **Problem:**

Datorn går inte tillbaka till arbetsläge från vänteläget, eller så fortsätter lampan för vänteläge att lysa och datorn fungerar inte.

# **Lösning:**

Om datorn inte återgår till arbetsläge kan den ha gått i vänteläge eller viloläge automatiskt på grund av att batteriet är slut. Kontrollera statuslampan för vänteläge.

- v Om statuslampan lyser är datorn i vänteläge. Anslut nätadaptern till datorn och tryck sedan på Fn.
- v Om väntelägeslampan är släckt är datorn i viloläge eller avstängd. Anslut nätadaptern till datorn och tryck sedan på strömbrytaren så startar datorn i arbetsläge.

Om datorn fortfarande inte återgår från vänteläget kan datorn sluta reagera och du kan inte stänga av den. Då måste du återställa datorn. Om du inte har sparat all information kan den gå förlorad. Återställ datorn genom att hålla strömbrytaren inryckt i minst fyra sekunder. Om datorn fortfarande inte stängs av tar du bort nätadaptern och batteriet.

#### **Problem:**

Datorn går inte över i vänte- eller viloläge.

#### **Lösning:**

Kontrollera om du markerat ett alternativ som gör att datorn inte kan gå över i vänte- eller viloläge.

#### **Problem:**

Tangentkombinationen Fn+F12 får inte datorn att gå över i viloläge.

#### **Lösning:**

Datorn kan inte gå över i viloläge:

- v om du använder ett av IBMs PCMCIA-kort för kommunikation. Du får datorn att gå över i viloläge genom att avbryta kommunikationsprogrammet och sedan ta bort PCMCIA-kortet eller avaktivera kortplatsen för PCMCIA-kort. I Access IBM, datorns inbyggda hjälpsystem, finns information om hur du tar bort kort (du öppnar Access IBM genom att trycka på Access IBM-knappen).
- om viloläget inte är aktiverat. Gör så här:
- 1. Starta programmet ThinkPad-konfigurering.
- 2. Klicka på **Energisparfunktioner**.
- 3. Klicka på fliken **Viloläge**.
- 4. Markera kryssrutan för stöd för viloläge.
- 5. Klicka på OK.

#### **Problem:**

Under Windows XP tömmer tangentkombinationen Fn+F3 inte skärmen.

#### **Lösning:**

Under Windows XP kan flera användare logga på datorn samtidigt. Om du är den första användaren som har loggat in på datorn, kan du använda tangentkombinationen Fn+F3. Annars fungerar inte den kombinationen på just din dator.

**Anm:** Om du vill kunna gå över i viloläge genom att trycka på Fn+F12, måste du installera IBM PM-drivrutinen.

# <span id="page-30-0"></span>**Problem med datorns bildskärm**

# **Problem:**

Skärmen är tom.

# **Lösning:**

- Tryck på Fn+F7 så att bilden visas.
	- **Anm:** Om du använder tangentkombinationen Fn+F7 för att aktivera ett presentationsschema, trycker du på Fn+F7 tre gånger inom tre sekunder, så att bilden visas på datorns inbyggda skärm.
- v Om du använder nätadaptern eller batteriet och batteriets statuslampa lyser (med grönt sken) trycker du på Fn+Home om du vill ha en ljusare bild.
- v Om statuslampan för vänteläge lyser (med grönt sken) trycker du på Fn om du vill återgå till normalt läge.
- v Om problemet kvarstår följer du anvisningarna under Lösning nedan.

### **Problem:**

Skärmbilden är oläslig eller förvrängd.

### **Lösning:**

Kontrollera att:

- v bildskärmens drivrutin är rätt installerad
- v inställningarna för bildskärmens upplösning och färgkvalitet är rätt angivna.
- v bildskärmstypen är rätt

Så här kontrollerar du inställningarna:

Öppna fönstret Egenskaper för bildskärm.

- 1. Klicka på fliken **Inställningar**.
- 2. Kontrollera att inställningarna för bildskärmens upplösning och färgkvalitet är rätt angivna.
- 3. Klicka på **Avancerat**.
- 4. Klicka på fliken **Kort**.
- 5. Kontrollera att det står ″ATI Mobility xxxxx″ eller ″ATI Mobility FIRE GL xxxxx″ i fönstret med kortinformation.

**Anm:** Drivrutinens namn (xxxxx) beror på vilket grafikkort som är installerat i datorn.

- 6. Klicka på knappen **Egenskaper**. Markera rutan ″Enhetsstatus″ och kontrollera att enheten fungerar på rätt sätt. I annat fall klickar du på knappen **Felsök**
- 7. Klicka på fliken **Bildskärm**.
- 8. Kontrollera att informationen är korrekt.

<span id="page-31-0"></span>9. Klicka på knappen **Egenskaper**. Markera rutan ″Enhetsstatus″ och kontrollera att enheten fungerar på rätt sätt. I annat fall klickar du på knappen **Felsök**

### **Problem:**

Fel tecken visas på skärmen.

# **Lösning:**

Har du installerat operativsystemet eller tillämpningsprogrammet på rätt sätt? Om de är rätt installerade och rätt konfigurerade bör du lämna in datorn på service.

### **Problem:**

Skärmen fortsätter att vara på även efter det att du har stängt av datorn.

### **Lösning:**

Tryck in strömbrytaren i minst fyra sekunder så att datorn stängs av. Starta sedan datorn igen.

# **Problem:**

Några bildpunkter på skärmen är ljusa, släckta eller missfärgade varje gång du startar datorn.

# **Lösning:**

Detta är en egenskap hos TFT-tekniken. Datorns bildskärm innehåller flera TFTer (thin-film transistors). Det finns alltid ett litet antal punkter på skärmen som inte visas eller som är missfärgade eller ljusa.

# **Problem med batteri**

# **Problem:**

Batteriet kan inte laddas till full kapacitet i avstängt läge på den standardtid för laddning som anges för datorn.

# **Lösning:**

Batteriet är alltför urladdat. Gör så här:

- 1. Stäng av datorn.
- 2. Kontrollera att det urladdade batteriet sitter i datorn.
- 3. Anslut nätadaptern till datorn så att batteriet laddas.

Om du har en snabbladdare (finns som tillbehör) kan du ladda det urladdade batteriet med hjälp av det.

Om batteriet inte blir fulladdat på 24 timmar måste du skaffa ett nytt batteri.

# **Problem:**

Datorn stängs av innan batteriets statuslampa visar att batteriet är slut *eller*

Datorn fortsätter att fungera trots att statuslampan visar att batteriet är slut.

# <span id="page-32-0"></span>**Lösning:**

Ladda ur och ladda upp batteriet igen.

### **Problem:**

Drifttiden för ett fulladdat batteri blir allt kortare.

# **Lösning:**

Ladda ur och ladda upp batteriet igen. Om batteriets drifttid fortfarande är för kort bör du byta ut batteriet.

### **Problem:**

Datorn fungerar inte när ett fulladdat batteri är installerat.

### **Lösning:**

Batteriets överspänningsskydd kan ha aktiverats. Låt datorn vara avstängd i en minut så att överspänningsskyddet återställs och starta sedan datorn på nytt.

# **Problem:**

Batteriet går inte att ladda.

# **Lösning:**

Det går inte att ladda batteriet om det har för hög temperatur. Om batteriet känns varmt bör du ta ut det ur datorn och låta det svalna till rumstemperatur. Sätt sedan tillbaka batteriet och ladda upp det. Om batteriet fortfarande inte laddas lämnar du det på service.

# **Problem med hårddisk**

# **Problem:**

Hårddisken ger ibland ifrån sig ett skramlande ljud.

# **Lösning:**

Ljudet kan höras i följande situationer:

- v när läsning av data påbörjas eller avslutas
- v när du bär hårddisken
- v när du bär datorn

Det här är normalt för en hårddisk och inte ett fel.

# **Problem:**

Hårddisken fungerar inte.

# **Lösning:**

Se efter på startmenyn i IBM BIOS Setup Utility att det inte finns något utropstecken (!) till vänster om hårddisken eller någon underordnad enhet. Om det finns ett utropstecken är hårddisken avaktiverad. Ta bort utropstecknet genom att trycka på tangenten Insert så att enheten aktiveras.

# <span id="page-33-0"></span>**Ett startproblem**

# **Problem:**

Operativsystemet Microsoft Windows startar inte.

# **Lösning:**

Med Access IBM Predesktop Area kan du lösa eller åtminstone identifiera problemet. Det är enkelt att starta Access IBM Predesktop Area. Så här öppnar du Access IBM Predesktop Area:

- 1. Stäng av datorn och starta den sedan igen.
- 2. Titta noga på skärmen medan datorn startar. När du ser meddelandet "To interrupt normal startup, press the blue Access IBM button." längst ned till vänster på skärmen trycker du på Access IBM-knappen. Sidan Utilities i Access IBM Predesktop Area öppnas. Ett fönster som ser ut så här öppnas:

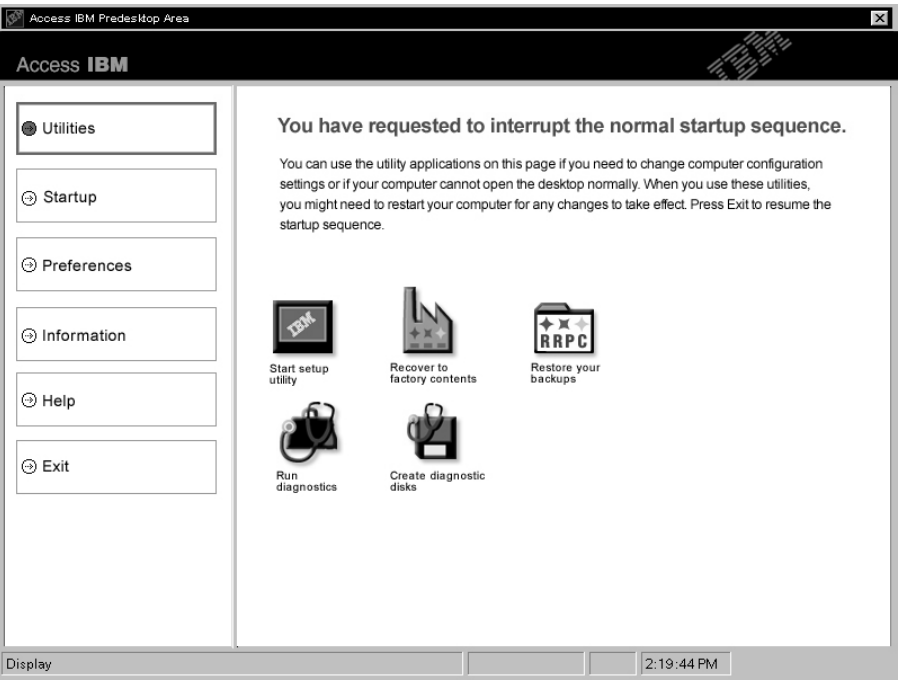

- 3. När Access IBM Predesktop Area har startats och sidan Utilities visas, kan du välja bland följande ikoner:
	- v **Start setup utility** Programmet Programmet för BIOS-inställningar startas.
	- v **Recover to factory contents**: Alla filer i primärpartitionen -- vanligen enhet C -- raderas, och de program som fanns där när datorn var nytillverkad, återställs. Ring IBM HelpCenter om du behöver hjälp

<span id="page-34-0"></span>eller information innan du använder den här återställningsmetoden. (Telefonnumren finns i ["Ringa](#page-45-0) till IBM" på sidan 36 i den här boken.)

- v **Restore your backups** Säkerhetskopior du har gjort med IBM Rapid Restore Ultra återställs.
- v **Run diagnostics**: Felsökningstest startas, där du kan få hjälp med att avgöra om det är fel på datorn och vad det i så fall kan bero på.
- v **Create diagnostic disks**: Här kan du skapa specialdisketter som kan användas vid felsökning.

Om du vill öppna andra sidor eller avsluta Access IBM Predesktop Area, klickar du på något av följande i programmets vänstra panel:

**Startup**: Här kan du ändra startordningen för de enheter där datorn söker efter operativsystemet när den startar. Ibland kan du behöva starta operativsystemet från en CD-enhet i stället för från hårddisken. På den här sidan kan du göra sådana ändringar.

**Preferences** Diverse inställningar du kan göra för Access IBM Predesktop Area, beroende på datormodell och tillbehör.

**Information**: Här kan du samla väsentlig information om datorn som du sedan kan lämna till teknikerna på servicecentret, om det skulle behövas.

**Help** Här finns information om de olika sidorna i Access IBM Predesktop Area.

**Exit** Access IBM Predesktop Area stängs och startsekvensen fortsätter där den avbröts.

# **Övriga problem**

# **Problem:**

Datorn låser sig eller reagerar inte när du använder tangentbordet eller ett pekdon.

# **Lösning:**

Datorn kan låsa sig om den går över i vänteläge medan kommunikation pågår. Avaktivera tidsinställningen för vänteläge när du använder datorn i ett nätverk.

Stäng av datorn genom att trycka på strömbrytaren i minst fyra sekunder.

# **Problem:**

Det går inte att stänga av datorn med strömbrytaren.

# **Lösning:**

Om statuslampan för vänteläge är tänd och du arbetar med batteri, ersätter du batteriet med ett fulladdat eller ansluter datorn till ett vägguttag.

Om inte det fungerar, trycker du ner och håller kvar strömbrytaren i minst fyra sekunder. Datorn stängs då av.

# **Problem:**

Datorn startar inte från rätt enhet, t.ex. en diskettenhet.

# **Lösning:**

Gå till menyn Startup i programmet Programmet för BIOS-inställningar. Se till att startordningen är inställd så att datorn startar från den enhet du vill.

Kontrollera också att den enhet som datorn startar från är aktiverad. Enheten är aktiverad om det inte finns något utropstecken (!) framför enhetsnamnet.

#### **Problem:**

Datorn svarar inte.

# **Lösning:**

Alla IRQ (avbrott) för PCI-enheterna är satta till 11. Datorn svarar inte eftersom den inte kan dela IRQ med andra enheter. Gå till programmet för ThinkPad-konfigurering.

# **Problem:**

Datorn kan inte spela upp en CD, eller så blir CD-skivans ljudkvalitet inte bra.

# **Lösning:**

Kontrollera att skivan överensstämmer med standard för det land du befinner dig i. Skivor som gör det har oftast en CD-logotyp tryckt på etiketten. Om du använder en skiva som inte följer standard, kan vi inte garantera att den går att spela upp eller att ljudkvaliteten blir bra.

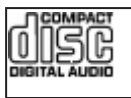

# **Problem:**

Uppspelningen av en DVD är ojämn under Windows 2000.

# **Lösning:**

Problemet kan uppstå om du väljer maximalt batteriläge för Intel SpeedStep. Detta läge är konstruerat för att åstadkomma maximal batterilivslängd genom att växla processorhastighet mellan vanlig låg hastighet och hälften av denna, beroende på hur mycket processorn används. Om användningen ökar slår Intel SpeedStep om processorn till den lägre hastigheten. När datorn körs i detta läge kan processorns prestanda försämras betydligt, och DVD-skivor spelas upp ryckigt.

Om du vill undvika detta problem kan du välja något av följande tre driftlägen:
- v **Maximala prestanda:** Processorns hastighet är hög hela tiden.
- v **Automatisk:** Processorns hastighet växlar mellan hög och låg beroende på hur mycket processorn används. Om användningen ökar slår Intel SpeedStep om processorns hastighet till hög.
- v **Batterioptimerade prestanda:** Processorns hastighet är låg hela tiden.

Så här väljer du läge:

- 1. Starta programmet för ThinkPad-konfigurering.
- 2. Klicka på **Energisparfunktioner**.
- 3. Klicka på fliken **Intel SpeedStep**.
- 4. Markera på listan vilket läge du vill ha.
- 5. Klicka på **OK**.

#### **Problem:**

Det går inte att ansluta med det inbyggda radio-LAN-kortet.

#### **Lösning:**

Om datorns bildskärm är stängd öppnar du locket och försöker igen.

#### **Problem:**

Om du kör Windows 2000 och använder en USB 1.x-enhet visas ev. meddelandet ″Osäker borttagning av enhet″ när datorn återgår från vänte- eller viloläge till normal drift.

#### **Lösning:**

Du kan stänga meddelandet utan vidare åtgärd. Meddelandet visas p.g.a. ett problem med drivrutinen för USB 2.0-enheten i Windows 2000. Mer information finns i Microsoft Knowledge Base 328580 och 323754. Besök webbplatsen Microsoft Knowledge Base på adressen

http://support.microsoft.com/ och skriv in knowledge base-artikelns nummer i sökfältet och klicka på sökknappen.

#### **Startar Programmet för BIOS-inställningar**

Datorn har ett program för BIOS-inställningar (IBM BIOS Setup Utility), där du kan ange olika konfigurationsparametrar.

- Config: Andra datorns konfiguration.
- Date/Time: Ställa in datum och tid.
- Security: Säkerhetsfunktioner.
- Startup: Ställa in startordning.
- Restart: Starta om datorn.

**Anm:** Du kan ställa in många av de här parametrarna på enklare sätt genom att använda programmet för ThinkPad-konfigurering.

Så här startar du Programmet för BIOS-inställningar:

- 1. Du kan skydda dig mot oavsiktliga dataförluster genom att säkerhetskopiera datorns register. Mer information finns i direkthjälpen.
- 2. Mata ut eventuell diskett ur diskettenheten och stäng sedan av datorn.
- 3. Starta datorn. När du sedan ser meddelandet ″To interrupt normal startup, press the blue Access IBM button″ längst ned till vänster på skärmen trycker du på Access IBM-knappen.
- 4. Välj **Start setup utility**.

Om du har ställt in ett administratörslösenord visas huvudmenyn i Programmet för BIOS-inställningar när du har skrivit lösenordet. Du kan starta programmet genom att trycka på Enter i stället för att ange lösenordet. Du kan då inte ändra de parametrar som är lösenordsskyddade. Mer information finns i direkthjälpen.

- 5. Markera den inställning du vill ändra med hjälp av piltangenterna. När inställningen är markerad trycker du på Enter. En undermeny visas.
- 6. Ändra inställningarna till de värden du vill använda. Du ändrar ett värde genom att trycka på någon av tangenterna F5 eller F6. Om inställningen innehåller en undermeny öppnar du den genom att trycka på Enter.
- 7. Tryck på F3 eller Esc när du vill stänga undermenyn. Om en undermeny på lägre nivå visas, trycker du flera gånger på Esc tills du ser huvudmenyn.

**Anm:**Om du vill återställa inställningarna till de ursprungliga värdena trycker du på F9, så läses standardinställningarna in. Du kan också välja ett alternativ på undermenyn Restart om du vill läsa in standardinställningarna eller kasta ändringarna.

8. Välj Restart och tryck på Enter. Flytta markören till det alternativ du vill använda till att starta om datorn med, och tryck sedan på Enter. Datorn startas om.

#### **Återställa förinstallerade program**

Datorn har en gömd, skyddad del för säkerhetskopior. I den finns en fullständig säkerhetskopia av hårddiskens innehåll när den levererades från fabriken och ett program som kallas Access IBM Predesktop Area.

Om du installerar programmet IBM Rapid Restore Ultra innehåller Access IBM Predesktop Area och fler IBM Rapid Restore Ultra-säkerhetskopior av hårddiskens innehåll vid olika tidpunkter.

Med hjälp av Access IBM Predesktop Area kan du återställa hårddiskens innehåll till ett tidigare tillstånd genom att använda någon av säkerhetskopiorna som är lagrade i den skyddade delen. Access IBM Predesktop Area körs oberoende av operativsystemet. Därför kan du starta Access IBM Predesktop genom att trycka på den blå Access IBM-knappen vid start.

När Access Predesktop öppnas kan du utföra återställningen även om det inte skulle gå att starta Windows. Mer information om programmet IBM Rapid Restore Ultra finns i "Backing up and restoring data" i Access IBM, datorns inbyggda hjälpsystem. Mer information om Access IBM Predesktop Area finns i "Interrupting the normal startup sequence" i Access IBM.

Så här återställer du hårddisken till originalinnehållet:

**Anm:** Det kan ta upp till två timmar att återställa programmen.

**Varning:** Alla filer i den primära hårddiskpartitionen (vanligtvis enhet C) försvinner under återställningen. Säkerhetskopiera därför alla filer som du har sparat på enhet C innan du börjar.

- 1. Om det är möjligt sparar du alla filer och stänger av operativsystemet.
- 2. Stäng av datorn.
- 3. Starta datorn. Titta noga på skärmen medan datorn startar. När följande meddelande visas trycker du på Access IBM-knappen för att öppna Access IBM Predesktop Area: ″To interrupt normal startup, press the blue Access IBM button.″
- 4. Dubbelklicka på ikonen **Recover to factory contents**.
- 5. Följ anvisningarna på skärmen.
- 6. När återställningen är klar trycker du på Enter-tangenten. Datorn startar om med det förinstallerade operativsystemet, drivrutinerna och programmen.

#### **Uppgradera hårddisken**

Genom att byta ut hårddisken i datorn mot en hårddisk med större kapacitet får du tillgång till mer lagringsutrymme. Du kan köpa hårddiskar från IBMs återförsäljare.

**Anm:** Byt bara ut hårddisken om du behöver uppgradera eller reparera den. Kontakterna och hårddiskens enhetsfack är inte konstruerade för täta byten. Access IBM Predesktop Area och räddningsprogrammet finns inte på den hårddisk du byter till.

#### **Viktigt**

#### **Hantera hårddisken**

- Tappa inte hårddisken och utsätt den inte för stötar. Lägg hårddisken på t.ex. ett mjukt tyg som tar upp stöten.
- Tryck inte på hårddiskens lock.
- Rör inte vid kontakten.

Hårddisken är mycket ömtålig. Om du hanterar hårddisken ovarsamt kan informationen på den skadas eller gå förlorad. Säkerhetskopiera all information på hårddisken innan du tar bort den. Stäng därefter av datorn. Ta aldrig ur hårddisken om datorn är i drift, vänteläge eller viloläge.

Så här byter du ut hårddisken:

- 1. **Stäng av datorn**; och koppla sedan loss nätadaptern och alla kablar.
- 2. Fäll ihop skärmen och lägg datorn med undersidan uppåt.
- 3. Ta bort batteriet.
- 4. Ta bort skruven som håller hårddisken på plats.

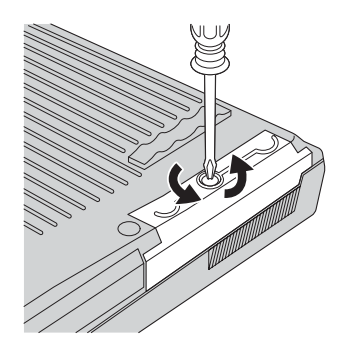

5. ppna datorns bildskärm och ställ datorn på sidan. Ta ut hårddisken genom att dra locket utåt, bort från datorn.

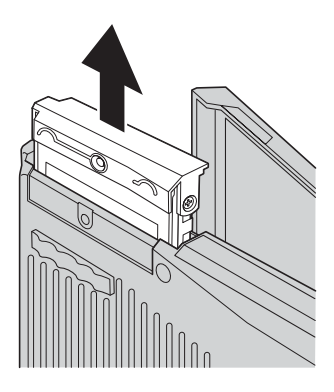

6. Ta loss locket från hårddisken.

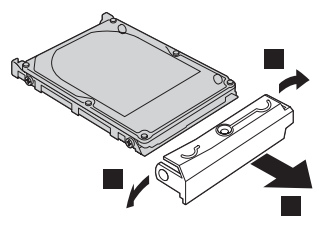

- 7. Montera locket på den nya hårddisken.
- 8. Sätt in hårddisken med locket i hårddiskfacket och skjut in den ordentligt.

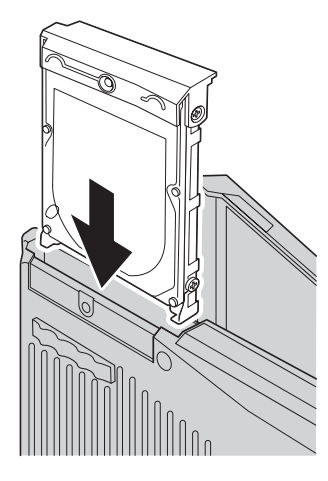

- 9. Stäng datorns bildskärm och lägg datorn med undersidan upp. Skruva fast skruven igen.
- 10. Sätt tillbaka batteriet.

#### *Uppgradera hårddisken*

11. Vänd datorn rätt igen. Anslut nätadaptern och kablarna till datorn.

#### **Byta batteri**

1. **Stäng av datorn eller låt den gå över i viloläge.** Koppla sedan bort nätadaptern och alla kablar från datorn.

**Anm:** Om du använder ett PCMCIA-kort kan det hända att datorn inte kan gå över i viloläge. Stäng i så fall av datorn.

- 2. Fäll ihop skärmen och lägg datorn med undersidan uppåt.
- 3. Skjut och håll batteriets spärr i olåst läge **1** och ta bort batteriet **2**.

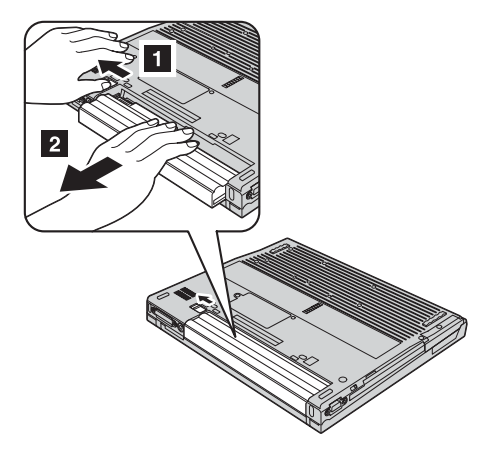

4. Sätt in ett fulladdat batteri.

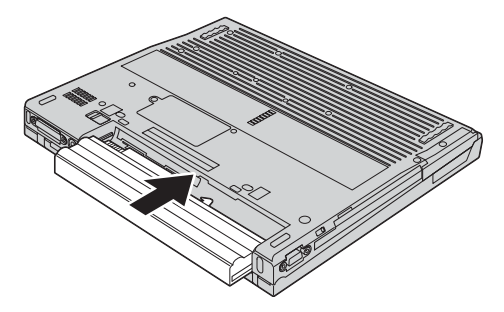

### *Byta batteri*

5. Skjut batterilåset till låst läge.

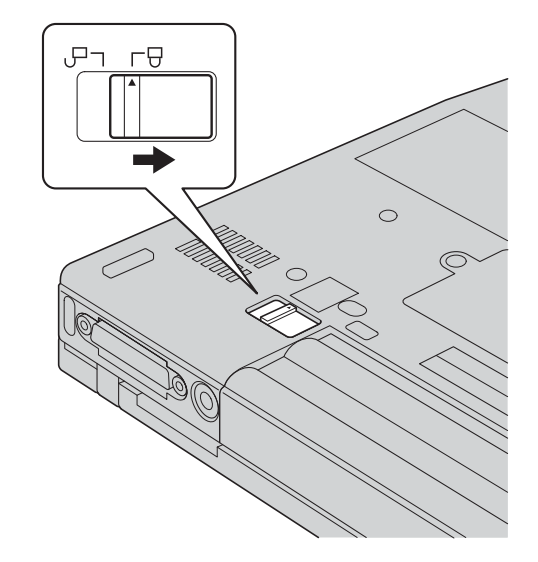

6. Vänd datorn rätt igen. Anslut nätadaptern och kablarna till datorn.

## <span id="page-44-0"></span>**Kapitel 3. Hjälp och service från IBM**

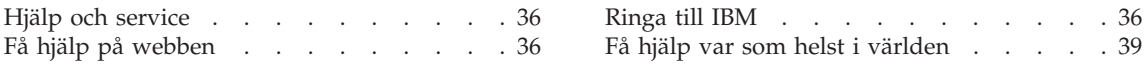

#### <span id="page-45-0"></span>**Hjälp och service**

Om du behöver hjälp, service, teknisk assistans eller mer information om IBM-produkter finns det en hel rad med informationskällor. I det här avsnittet får du veta vart du kan vända dig för mer information om IBM och IBM-produkter, vad du gör om du får problem med datorn och hur du ringer efter service.

De senaste programuppdateringarna för Windows finns som Service Pack från Microsoft. Uppdateringarna går att hämta från Internet, och kan också finnas tillgängliga på CD-ROM-skiva. Mer information och länkar hittar du på adressen www.microsoft.com. IBM erbjuder teknisk support vid installation av eller frågor om Service Pack för Microsoft Windows-produkter som IBM förinstallerat. Kontakta IBM HelpCenter på det telefonnummer som anges i "Ringa till IBM".

#### **Få hjälp på webben**

IBM Personal Computing har en webbplats på Internet, där du hittar aktuell information om IBM-produkter och support. Adressen till webbplatsen för IBM Personal Computing är www.ibm.com/pc

IBM har en omfattande webbplats för mobil datoranvändning och ThinkPaddatorer på adressen www.ibm.com/pc/support. På den här webbplatsen kan du läsa om felsökning och nya sätt att använda datorn, och få tips om hur du kan göra arbetet med ThinkPad-datorn ännu enklare.

Du kan även beställa publikationer genom IBM Publications Ordering System på adressen

www.elink.ibmlink.ibm.com/public/applications/publications/cgibin/pbi.cgi

#### **Ringa till IBM**

Om du har försökt åtgärda problemet men inte lyckats kan du under garantitiden få hjälp och information via telefon på IBM PC HelpCenter. Under garantitiden har du tillgång till följande tjänster:

- v Felsökning Utbildad personal hjälper dig att avgöra om felet beror på maskinvaran och vad som kan göras för att rätta till det.
- v Reparation av IBM-maskinvara Om problemet orsakats av fel på maskinvara från IBM med giltig garanti får du hjälp med reparationen av utbildad servicepersonal.
- v Tekniska ändringar Ibland gör IBM ändringar sedan produkten har sålts. Kontakta närmaste IBM-återförsäljare om du vill ha mer information om uppdateringar av maskinvaran.

Följande ingår inte i garantin:

v byte eller användning av delar som inte kommer från IBM eller av IBMdelar utan garanti

**Anm:** Alla delar som täcks av garantin har ett ID på sju tecken i formatet IBM FRU XXXXXXX

- identifiering av orsaker till programfel
- konfigurering av BIOS vid installation eller uppgradering
- v ändringar eller uppdateringar av drivrutiner
- v installation och underhåll av operativsystem för nätverk
- installation och underhåll av program

IBMs maskinvarugaranti förklaras närmare i IBMs garantivillkor. Behåll alltid inköpsbeviset så att du kan visa att du har rätt till garantiservice.

Det är bra om du kan vara i närheten av datorn när du ringer. Kontrollera att du har hämtat de senaste drivrutinerna och systemuppdateringarna, kör testprogrammen, och samla in information om datorn innan du ringer. Ha följande uppgifter tillgängliga när du ringer:

- datortyp och modellbeteckning
- v serienumren för datorn, bildskärmen och övriga komponenter (eller inköpsbevis, t.ex. kvitton)
- beskrivning av problemet
- v exakt innehåll i eventuella felmeddelanden
- maskin- och programvarans konfiguration

#### **Telefonnummer**

**Anm:** Telefonnumren kan komma att ändras utan att någon särskild information ges. En aktuell lista med telefonnummer till IBM HelpCenter och öppettider finns på supportwebbplatsen: www.ibm.com/pc/support

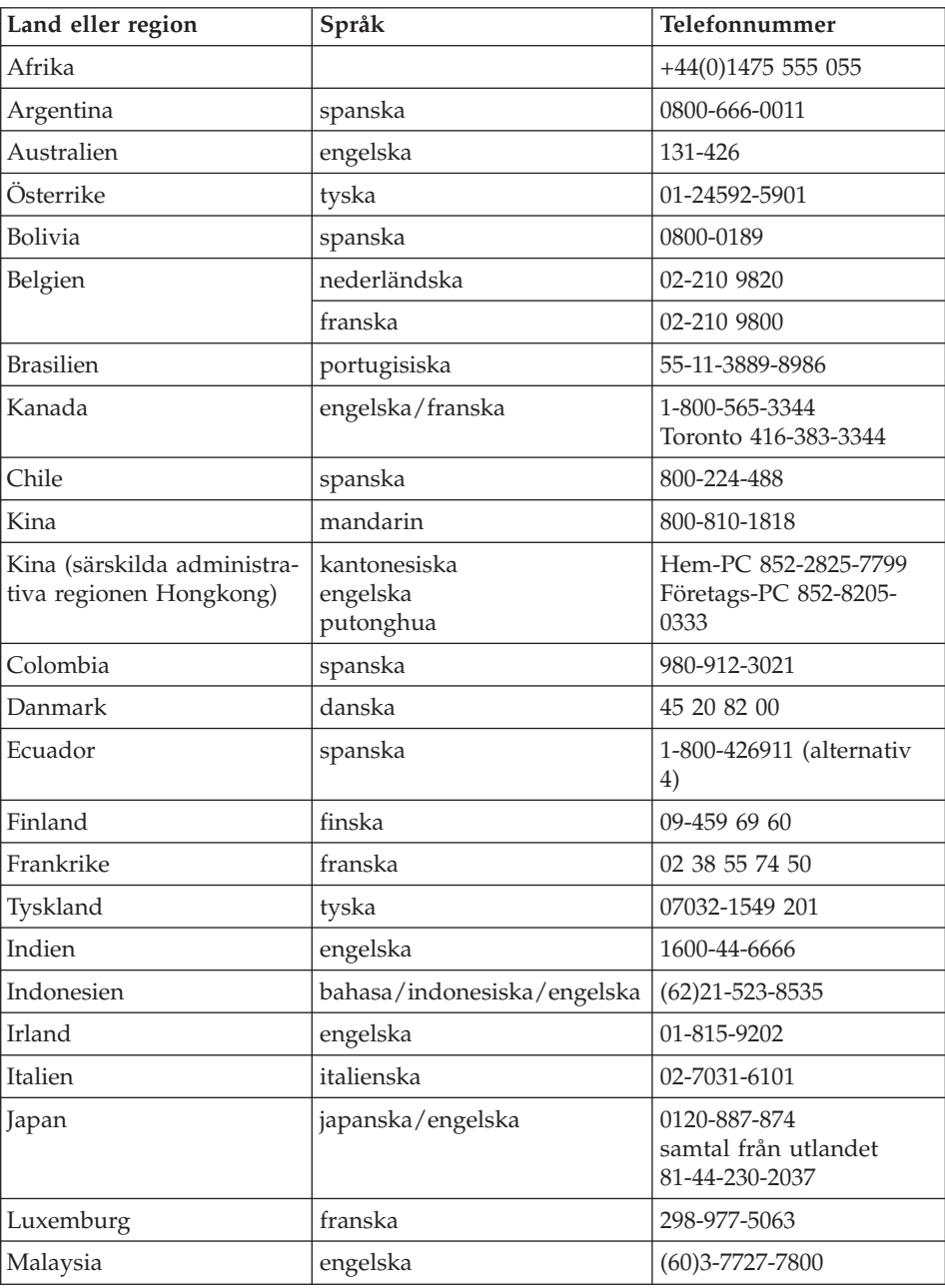

<span id="page-48-0"></span>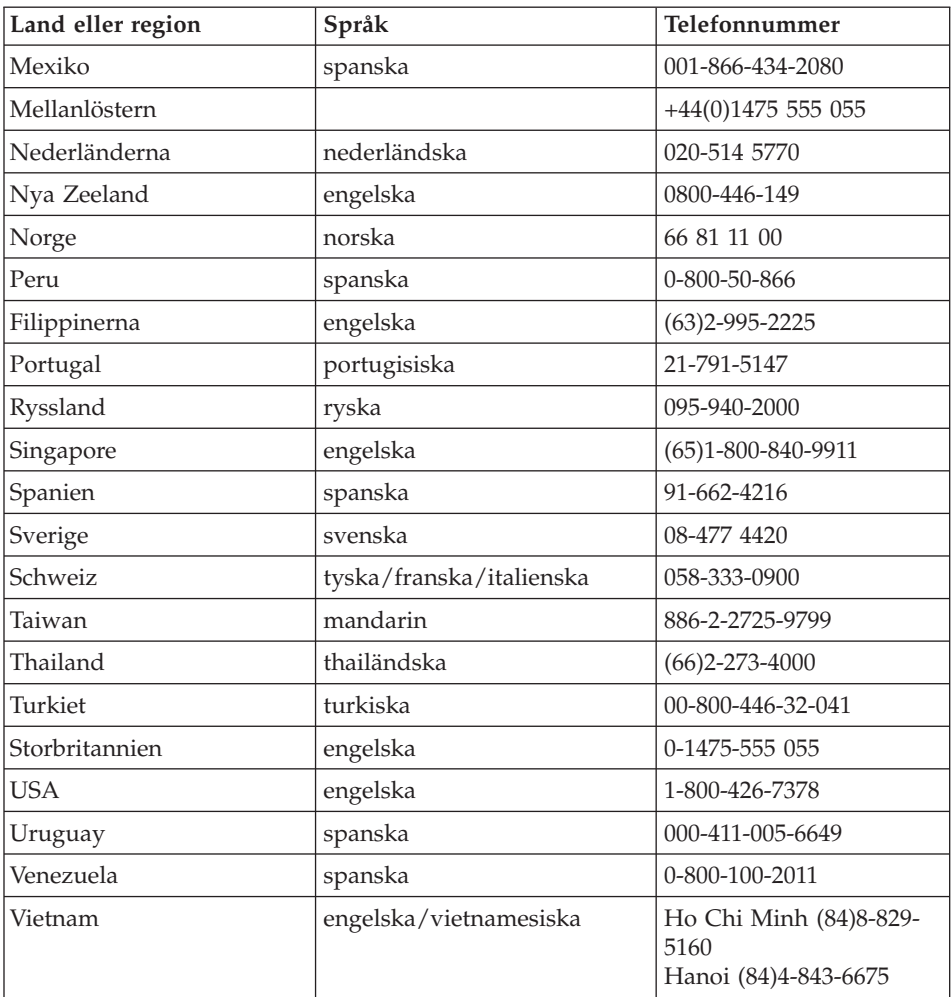

#### **Få hjälp var som helst i världen**

Om du reser med datorn eller flyttar den till ett land där den ThinkPad-maskintyp du använder säljes och ges service av IBM eller IBMs återförsäljare med befogenhet att utföra garantiservice, kan du få internationell garantiservice.

Metoder och rutiner för denna service kan variera i olika länder och vissa tjänster kanske inte finns i alla länder. Internationell garantiservice tillhandahålles på det sätt (t.ex. depå, inlämning eller på plats) som tillämpas i det land där servicen utförs. I vissa länder kanske inte alla modeller av en viss maskintyp kan få service. I vissa länder kan avgifter och begränsningar gälla vid tiden för service.

#### *Hjälp och service*

Om du vill veta om din dator omfattas av internationell garantiservice och se en lista över i vilka länder service är tillgänglig går du till www.ibm.com/pc/support och klickar på **Warranty**. De IBM-datorer som kan få denna service står angivna med maskintyp (fyra tecken). Mer information om internationell garantiservice finns i Service Announcement 601-034 på webbadressen www.ibm.com. Klicka på **Support & downloads**, sedan på **Announcement letters** och därefter på **Announcements search**. I fältet **Search by letter number only** skriver du 601-034 och klickar på **Search**.

### **Bilaga A. Viktiga säkerhetsanvisningar**

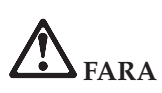

**Var försiktig när du handskas med strömförande kablar och sladdar. Du undviker att få stötar genom att ansluta och dra ur kablarna enligt instruktionerna nedan när du installerar, flyttar eller öppnar höljet på datorn eller en ansluten enhet. Om en trepolig nätsladd levereras med denna dator måste den användas med ett ordentligt jordat eluttag.**

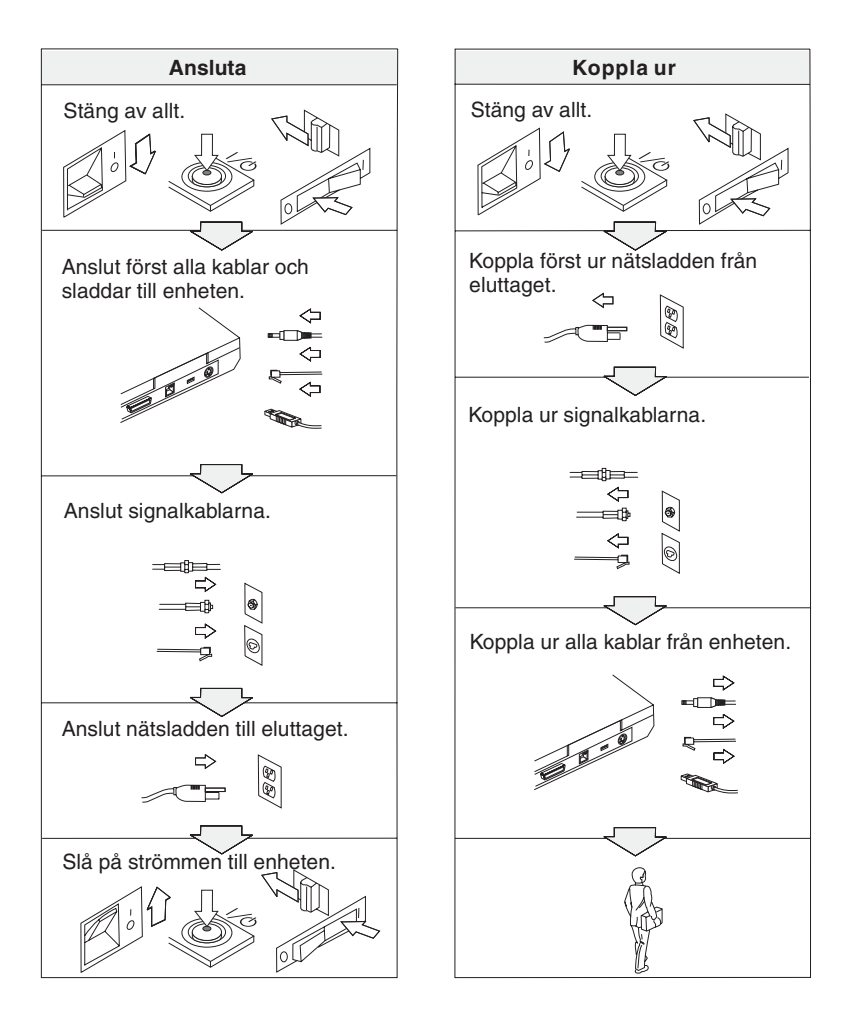

# **FARA**

**Minska risken för brand och elektriska stötar genom att alltid följa dessa säkerhetsanvisningar:**

- v **Utsätt inte datorn för väta.**
- v **Vid åskväder:**
	- **Använd datorn utan att ansluta den till telenätet.**
	- **Undvik att ansluta eller dra ur sladden från telejacken.**

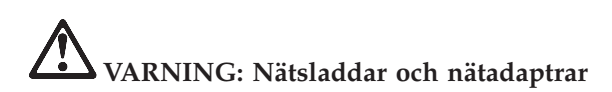

**Använd endast nätsladdar och nätadaptrar som levereras av den som tillverkat produkten.**

**Använd inte en nätadapter med korroderade stift eller som visar tecken på överhettning (t.ex. att plasten skadats).**

**Använd inte en nätsladd vars kontakter har korroderade stift eller som visar tecken på överhettning eller annan skada.**

**Se alltid till att alla nätsladdar sitter stadigt i kontakterna.**

**Rulla aldrig upp en nätsladd runt nätadaptern eller något annat föremål. Det kan göra att sladden slits, får sprickor eller blir veckig.**

**Dra alltid nätsladdarna så att ingen behöver trampa eller snubbla på dem och se också till att de inte kommer i kläm av något föremål.**

**Skydda nätsladdar och nätadaptrar mot väta. Lämna till exempel inte nätsladden eller nätadaptern nära disk- eller tvättställ eller på nytvättade golv. Väta kan orsaka kortslutning.**

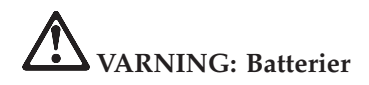

**Felaktig hantering av batterier kan orsaka överhettning, som gör att batteriet avger rökgaser eller flammor. Försök aldrig att öppna eller laga ett batteri. Utsätt inte batteriet för tryck och försök inte ta hål i eller bränna det. Kortslut aldrig metallkontakterna. Utsätt inte batteriet för väta.**

**Följ alltid anvisningarna i produktdokumentationen när du laddar batteriet.**

**Batteriet kan försämras om det inte används under en längre period. För en del batterier (i synnerhet litiumjonbatterier) kan risken för kortslutning öka om ett urladdat batteri får ligga oanvänt, vilket i sin tur förkortar batteriets livstid och utgör en säkerhetsrisk. Låt inte litiumjonbatterier bli helt urladdade och förvara dem inte i urladdat tillstånd.**

**Om batteriet är skadat, eller om du märker att batteriet läcker eller att det har blivit beläggning på kontakterna, ska du genast sluta använda batteriet och skaffa ett nytt från tillverkaren.**

# **VARNING: Förvaring av det uppladdningsbara batteriet**

**Batteriet ska förvaras i rumstemperatur, uppladdat till cirka 30 till 50 % av kapaciteten. Vi rekommenderar att du laddar upp batteriet en gång per år för att undvika att det blir allt för urladdat.**

# **VARNING**

**Om det uppladdade batteriet sätts tillbaka på fel sätt kan det explodera. Batteriet innehåller små mängder skadliga ämnen. Så här undviker du skador:**

- v **Använd endast batterier som rekommenderats av IBM.**
- v **Förvara alltid batteriet på säkert avstånd från eld.**
- v **Utsätt inte batteriet för väta.**
- v **Försök inte ta isär batteriet.**
- v **Kortslut inte batteriet.**
- v **Förvara batteriet på en barnsäker plats.**

**Släng inte batteriet bland vanliga sopor. När batteriet behöver bytas ut ska det hanteras enligt kommunens anvisningar om miljöfarligt avfall.**

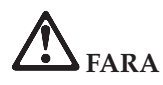

**Om reservbatteriet inte är rätt isatt, kan det explodera.**

**Litiumbatteriet innehåller litium och kan explodera om det hanteras på fel sätt.**

**Använd bara batterier av samma typ.**

**Allvarliga olyckor kan uppstå om du (1) kastar eller doppar batteriet i vatten, (2) låter batteriet värmas upp till mer än 100 °C eller (3) försöker ta isär eller reparera det på egen hand. När du kastar batteriet ska det hanteras enligt kommunens anvisningar om miljöfarligt avfall.**

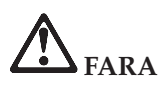

**Följ nedanstående anvisningar när du installerar eller konfigurerar om CDC- eller mini-PCI-tillbehör.**

**Undvik elstötar genom att koppla bort nätadaptern och alla kablar när du installerar CDC- eller mini-PCI-kortet eller öppnar höljen och skyddslock på datorn och anslutna enheter. Var försiktig när du handskas med strömförande sladdar och kablar.**

**VARNING:**

**När du har installerat eller uppgraderat ett CDC-, mini-PCI- eller minneskort måste du först stänga luckan innan du kan använda datorn. Använd aldrig datorn när luckan är öppen!**

**VARNING:**

**Lampan som lyser upp LCD-skärmen innehåller en liten mängd kvicksilver. Släng inte lampan bland vanliga sopor. När lampan behöver bytas ut ska den hanteras enligt kommunens anvisningar om miljöfarligt avfall.**

**Datorns bildskärm är gjord av glas och om du hanterar den fel eller tappar den kan glaset gå sönder. Om skärmen går sönder och du får vätskan som finns inuti skärmen i ögonen eller på händerna sköljer du omedelbart med vatten i minst 15 minuter. Kontakta läkare om du trots detta får några besvär.**

**VARNING: Överhettning och luftcirkulation**

**Datorer alstrar värme när de är påslagna och när batterier laddas. Täck aldrig över ventilationsgallren och blockera inte heller luftcirkulationen från fläkt och ventilationsgallren på annat sätt.**

# **VARNING: Säkerhetsanvisningar för modemet**

**Du minskar risken för eldsvåda, elektriska stötar eller andra skador vid användandet av telefonutrustning genom att vidta följande säkerhetsåtgärder:**

- v **Installera aldrig telekablar under åskväder.**
- v **Installera aldrig telefonjack i lokaler där de kan utsättas för väta, såvida inte jacken är avsedda att användas i våtutrymmen.**
- v **Vidrör inte oisolerade telefonkablar eller kopplingsdosor om telefonkabeln inte har kopplats bort från telenätet.**
- v **Var försiktig vid arbete med telefonkablar.**
- v **Vid åskväder: Undvik att använda telefon under åskväder (gäller inte trådlösa telefoner). Det finns en liten risk att det kan orsaka elektriska stötar.**
- v **Vid gasläcka: Använd inte en telefon i närheten av gasläckan när du rapporterar läckan.**
- v **Använd endast telefonkablar av storlek nr 26 AWG eller mer (tjockare).**

#### **Information om laserprodukter**

Optiska lagringsenheter som kan installeras i IBM ThinkPad (t.ex. CD-ROM, CD-RW, DVD-ROM och SuperDisk) är laserprodukter. Enhetens klassbeteckning (se nedan) står angiven utanpå enheten.

CLASS 1 LASER PRODUCT LASER KLASSE 1 LUOKAN 1 LASERLAITE APPAREIL A LASER DE CLASSE 1 KLASS 1 LASER APPARAT

Av tillverkaren är enheten certifierad enligt föreskrifterna i Department of Health and Human Services 21 Code of Federal Regulations (DHHS 21 CFR) Subchapter J for Class I laser products vid tillverkningsdatum.

I andra länder är enheten godkänd enligt kraven i IEC825 och EN60825 för laserprodukter i klass 1.

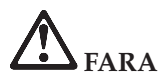

**Öppna inte den optiska enheten. Det finns inga delar inuti som du kan reparera själv.**

**Om du försöker göra några andra justeringar eller ändringar av produkten än de som beskrivs i dokumentationen riskerar du att utsättas för skadligt laserljus.**

Laserprodukter i klass 1 anses inte medföra några hälsorisker. Lasersystemet och den optiska enhetens utformning garanterar att användaren inte utsätts för laserstrålning utöver klass 1-nivå under normal användning med normalt underhåll och service.

Vissa enheter innehåller en inkapslad laserdiod av klass 3A. Observera följande varning:

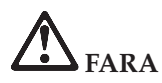

Avger synlig och osynlig laserstrålning när den är öppen. Undvik direkt exponering av ögonen. Titta inte rakt in i strålen och titta inte heller på den direkt med optiska instrument.

Många PC-produkter och tillbehör har nätsladdar eller kablar för anslutning av tillbehöret till datorn. Om denna produkt har en sådan sladd eller kabel gäller följande varning:

**VARNING:** När du hanterar kabeln till den här produkten eller kablar till tillbehör, exponeras du för bly, en kemikalie som i Kalifornien har dokumenterats kunna orsaka cancer, missbildningar eller andra reproduktionsstörningar. *Tvätta händerna när du är klar*.

Spara de här anvisningarna.

### **Bilaga B. Information om radioutrustning**

#### **Kompatibilitet i radio-LAN**

Wireless LAN Mini-PCI-kort kort har utformats för att kunna fungera med alla produkter för radio-LAN som baseras på radiotekniken DSSS (Direct Sequence Spread Spectrum) och/eller OFDM (Orthogonal Frequency Division Multiplexing) och är förenliga med:

- IEEE 802.11a/b/g-standarden för WLAN, såsom den är definierad och godkänd av Institute of Electrical and Electronics Engineers.
- v Wireless Fidelity-certifiering (WiFi) enligt definition från WECA (Wireless Ethernet Compatibility Alliance).

*Bluetooth*-dotterkortet är konstruerat för att kunna fungera med alla *Bluetooth*produkter som följer *Bluetooth* Specification 1.1 såsom den definierats av *Bluetooth* SIG. Följande profiler kan användas med *Bluetooth*-dotterkortet:

- Allmän åtkomst
- Detektion av tjänster
- Serieport
- Fjärranslutning
- $\bullet$  FAX
- v LAN-åtkomst med PPP
- Personal Area Network
- Allmänt objektutbyte
- Allmänt objektskick
- Filöverföring
- Synkronisering
- Gateway för ljud
- Hörlurar
- Skrivare
- Tangentbord/möss

#### **Användarmiljö och hälsa**

Liksom annan radioutrustning skickar Wireless LAN Mini-PCI-kortet och *Bluetooth*-dotterkortet ut elektromagnetisk energi i form av radiovågor. De energinivåer som korten skickar ut är dock mycket lägre än dem som skickas ut av andra typer av radioutrustning, t.ex. mobiltelefoner.

Eftersom Wireless LAN Mini-PCI-kortet och *Bluetooth*-dotterkortet fungerar inom ramarna för säkerhetsföreskrifternas standarder och rekommendationer för radiovågor, anser IBM att dessa inbyggda radio-LAN-kort är säkra att använda. Säkerhetsföreskrifterna och rekommendationerna bygger på etablerade vetenskapliga rön och har utarbetas av expertkommittéer som fortlöpande granskar och tolkar det omfattande forskningsmaterialet.

I vissa situationer eller miljöer kan användningen av Wireless LAN Mini-PCIkortet eller *Bluetooth*-dotterkortet begränsas av fastighetsägaren eller ansvariga inom företaget. Detta gäller t.ex. följande:

- användning av inbyggda radio-LAN-kort ombord på flygplan eller i sjukhusmiljö
- v i andra miljöer där risken för att annan utrustning störs uppfattas som eller har fastställts vara skadlig.

Om du är osäker på vad som gäller beträffande användning av radioutrustning i vissa sammanhang (t.ex. på flygplatser eller sjukhus) bör du be om tillstånd att använda Wireless LAN Mini-PCI-kortet eller *Bluetooth*-dotterkortet innan du startar ThinkPad-datorn.

#### **Tillåten användning i USA och Kanada**

Informationen nedan om det utökade kanalläget gäller för datorer som kan använda den funktionen. Du tar reda på om din dator kan använda funktionen genom att läsa instruktionerna för aktivering av det utökade kanalläget för det installerade radiokortet.

Information för datorer med 802.11b-funktion som stöder utökat kanalläge (Extended Channel Mode):

Den här enheten får endast användas med accesspunkter som är godkända för användning inom det aktuella området. Användning av enheten med en accesspunkt som inte är Wi-Fi-kompatibel och inte godkänd för användning inom det aktuella området kan utgöra ett lagbrott. Fråga nätverksadministratören om accesspunkten är godkänd för användning i det aktuella området, se efter i användarhandböckerna eller titta efter om det finns en etikett på accesspunkten som visar att den är godkänd.

Utökat kanalläge ("Extended Channel Mode") bör endast väljas om enheten används utanför USA och Kanada, för att undvika risken för otillåten användning. Användning av enheten utanför USA och Kanada i utökat kanalläge kan innebära att frekvenser används som inte är tillåtna i USA och Kanada. När enheten används med en godkänd accesspunkt som är Wi-Fi-kompatibel eller i Ad Hoc-läge, fungerar den med sina godkända driftlägen i alla områden.

Ändra de valda frekvenserna om du tar med dig datorn till andra länder.

#### **Aktivera det utökade kanalläget**

Informationen nedan om det utökade kanalläget gäller för datorer som kan använda den funktionen. Du tar reda på om din dator kan använda funktionen genom att läsa instruktionerna för aktivering av det utökade kanalläget för det installerade radiokortet.

I andra länder än USA och Kanada kan det hända att extra IEEE 802.11b-kanaler inte kan användas. Om du har problem med att ansluta till en accesspunkt, kontakta systemadministratören eller kontrollera själv vilken kanal accesspunkten använder. Om 802.11b-kanalen är 12 eller högre behöver du aktivera det "utökade kanalläget" enligt följande anvisningar.

- 1. Starta Windows 2000/XP. Logga på som administratör.
- 2. Högerklicka på Den här datorn på skrivbordet och välj Egenskaper.
- 3. Klicka först på fliken Maskinvara och sedan på knappen Enhetshanteraren.
- 4. Dubbelklicka på Nätverkskort, leta reda på och högerklicka på ett radio-LAN-kort och välj Egenskaper.
- 5. Klicka på fliken Avancerat.
- 6. Välj "Extended Channel Mode" och välj "Aktivera".
- **Anm:** Inställningen gäller för datorer med 802.11b-funktion som kan använda utökat kanalläge.

### **Bilaga C. Garantiinformation**

Garantiinformation för ThinkPad, garantitid, service och support enligt garantin samt IBMs garantivillkor.

#### **Garantiservice och support**

Du får tillgång till omfattande support när du köper en ny IBM ThinkPad. Så länge IBMs maskingaranti gäller kan du ringa till IBM eller återförsäljaren och få hjälp med felsökning enligt bestämmelserna i IBMs garantivillkor.

Under garantitiden har du tillgång till följande tjänster:

- v **Felsökning** Utbildad personal hjälper dig att avgöra om felet beror på maskinvaran och vad som kan göras för att rätta till felet.
- v **Reparation av maskinvara från IBM** Om problemet orsakats av fel på maskinvara från IBM med giltig garanti får du hjälp med reparationen av utbildad servicepersonal, antingen på plats eller vid något IBM servicecenter som anvisas av IBM.
- v **Tekniska ändringar** Ibland gör IBM ändringar efter det att produkten har levererats.I dylika fall tillhandahåller IBM tekniska uppdateringar (EC: Engineering Changes) som passar den maskinvara du har.

Följande ingår inte i garantin:

- v byte eller användning av delar som inte kommer från IBM. Alla IBM-delar som täcks av garantin har ett ID på sju tecken i formatet IBM FRU XXXXXXX
- identifiering av orsaker till fel i program som inte kommer från IBM
- installation av reservdelar som kan bytas ut av kunden (CRU)
- installation och konfigurering av maskinkod eller licensierad internkod som IBM anser att kunden kan installera

Om datorn inte är registrerad hos IBM kan du behöva visa kvitto eller annat köpebevis innan du kan få garantiservice.

#### **Innan du ringer efter service**

Du kan lösa många problem utan hjälp utifrån om du följer de felsökningsrutiner som IBM tillhandahåller i direkthjälpen eller i den dokumentation som följer med datorn och programvaran.

De flesta datorer, operativsystem och tillämpningsprogram levereras med information om felsökningsrutiner och förklaringar av felmeddelanden och returkoder. Den information du har fått till datorn innehåller också beskrivningar av diagnostiska test som du kan utföra själv.

Om du misstänker programfel tittar du i dokumentationen till operativsystemet eller till det tillämpningsprogram det gäller.

#### **Ringa efter service**

Se till att ha följande information tillgänglig:

- v maskintyp, modell och serienummer
- beskrivning av problemet
- v exakt innehåll i eventuella felmeddelanden
- maskin- och programvarans konfiguration

Telefonnumret till närmaste HelpCenter kan du hitta under "Telefonnummer" i [Kapitel](#page-44-0) 3, "Hjälp och service från IBM", på sidan 35

#### **IBMs garantivillkor Z125-4753-07 11/2002**

#### **Del 1 - Allmänna villkor**

*Dessa Garantivillkor omfattar Del 1 - Allmänna villkor, Del 2 - Nationsspecifika villkor och Del 3 - Garantiinformation. Villkoren i Del 2 kan ersätta eller ändra villkoren i Del 1. De garantier som IBM lämnar i dessa Garantivillkor gäller enbart för Maskiner kunden anskaffar för eget bruk och inte för återförsäljning. Med "Maskin" avses såväl en IBM-maskin som dess tilläggsutrustning, konverteringar, uppgraderingar, maskinelement eller komplementutrustning eller en kombination därav.Begreppet "Maskin" innefattar inte några program, vare sig de är förinstallerade, senare installerade eller i övrigt.*. **Ingenting i dessa Garantivillkor påverkar rättigheter som tillkommer konsument enligt tvingande lag**.

#### **Vad garantin täcker**

IBM garanterar att varje Maskin 1) är fri från fel i material och tillverkning och 2) överensstämmer med IBMs officiellt utgivna specifikationer ("Specifikationer") som går att beställa. Garantitiden för Maskinen börjar löpa på den ursprungliga installationsdagen och specificeras i Del 3 - Garantiinformation. Datumet på fakturan eller inköpskvittot gäller som Installationsdag, såvida inte IBM eller återförsäljaren informerar om annat. Många tilläggsutrustningar, konverteringar eller uppgraderingar medför att delar avlägsnas och returneras till IBM. En ersättningsdel övertar den garantiservice som gällde för den avlägsnade delen.Såvida IBM inte anger annat, gäller garantierna endast i det land eller den region där kunden har köpt Maskinen.

**DESSA GARANTIER ÄR UTTÖMMANDE OCH ERSÄTTER ALLA ANDRA GARANTIER ELLER VILLKOR, VARE SIG UTTRYCKTA ELLER UNDERFÖRSTÅDDA, INKLUSIVE, MEN INTE BEGRÄNSAT TILL, UNDERFÖRSTÅDDA GARANTIER AVSEENDE ALLMÄN BESKAFFEN-HET ELLER LÄMPLIGHET FÖR ETT VISST ÄNDAMÅL. VISSA STATER ELLER JURISDIKTIONER TILLÅTER INTE UNDANTAG AV UTTRYCKTA ELLER UNDERFÖRSTÅDDA GARANTIER, SÅ OVANSTÅ-ENDE UNDANTAG GÄLLER KANSKE INTE FÖR ER. I SÅDANT FALL ÄR GARANTIERNA BEGRÄNSADE I VARAKTIGHET TILL GARANTITI-DEN. INGEN GARANTI GÄLLER EFTER GARANTITIDENS UTGÅNG. VISSA STATER ELLER JURISDIKTIONER TILLÅTER INTE BEGRÄNS-NINGAR FÖR HUR LÄNGE EN UNDERFÖRSTÅDD GARANTI SKALL GÄLLA, SÅ OVANSTÅENDE BEGRÄNSNING GÄLLER KANSKE INTE FÖR ER.**

#### **Vad garantin inte täcker**

Garantin täcker inte följande:

- v program, vare sig de är förinstallerade, levererades med Maskinen eller installerades senare
- v fel som orsakats av felaktig antändning (inklusive men inte begränsat till användning av annan kapacitet eller funktion i en Maskin än den som IBM

skriftligen godkänt), olyckshändelse, ändringar, brister i installations- och driftmiljön eller felaktigt underhåll från kundens sida

- fel som orsakats av en produkt för vilken IBM inte är ansvarig, och
- v Icke-IBM-produkter, inklusive sådana som IBM kan anskaffa och tillhandahålla tillsammans med, eller integrerade i, en IBM-maskin på kundens begäran.

Om de etiketter som identifierar Maskinen eller någon del av den har avlägsnats eller ändrats gäller inte garantin.

IBM garanterar inte att en Maskin fungerar ostört eller felfritt. Tekniskt eller annat stöd som tillhandahålls för en Maskin under garanti, såsom assistans via telefon vid användarfrågor och frågor rörande installation och igångsättning av Maskin, tillhandahålls **UTAN GARANTI AV NÅGOT SLAG**.

#### **Hur kunden erhåller garantiservice**

Om Maskinen under garantitiden inte fungerar som garanterats, kontaktar kunden IBM eller återförsäljaren för att erhålla garantiservice. Om Maskinen inte är registrerad hos IBM kan kunden behöva visa inköpskvitto eller faktura som bevis på sin rätt till garantiservice.

#### **Vad IBM kommer att göra för att åtgärda problem**

När kunden ringer för service måste kunden följa de procedurer som IBM anger för att identifiera och avhjälpa problemet. En tekniker kommer att försöka ställa en första diagnos och hjälpa kunden med problemet över telefon. Den typ av garantiservice som gäller för Maskinen anges i Del 3 - Garantiinformation.

Kunden ansvarar för att hämta och installera angivna uppdateringar av Maskinkod (mikrokod, BIOS (basic input/output system code), hjälpverktyg, drivrutiner och diagnostikverktyg som levereras med en IBM-maskin) och av annan programvara från en IBM-webbplats på Internet, eller från andra elektroniska medier, och följa de anvisningar som IBM tillhandahåller.

Om problemet kan avhjälpas med en del som kunden själv kan byta ut (CRU, Customer Replaceable Unit) (t.ex. tangentbord, mus, högtalare, minne, hårddisk och andra delar som är lätta att byta ut) kommer IBM att skicka denna del till kunden så att kunden kan byta ut den.

Om Maskinen under garantitiden inte fungerar som garanterats och problemet inte kan avhjälpas via telefon, med att uppdatera Maskinkod eller programvara, eller med en av kund utbytbar del (CRU), kommer IBM eller IBMs återförsäljare, om återförsäljaren godkänts av IBM att tillhandahålla garantiservice, att efter eget val antingen 1) reparera den så att den fungerar i enlighet med garantin, eller 2) ersätta den med en annan med minst likvärdig funktionalitet. Om IBM inte kan göra någotdera, kan kunden returnera Maskinen till inköpsstället och få återbetalning av det erlagda beloppet.

Dessutom hanterar och installerar IBM eller återförsäljaren vissa tekniska uppdateringar som är tillämpliga på Maskinen.

#### **Utbyte av en Maskin eller del**

När garantiservice medför utbyte av en Maskin eller del därav, övergår den del som IBM eller återförsäljaren byter ut i IBMs eller återförsäljarens ägo medan ersättningsdelen övergår i kundens ägo. Kunden ansvarar för att alla delar som byts ut är originaldelar och att de inte har ändrats. En ersättningsdel behöver inte vara ny men är i gott funktionsdugligt skick och minst funktionellt likvärdig med den utbytta delen. En ersättningsdel övertar den garantiservice som gällde för den utbytta delen.

#### **Kundens övriga skyldigheter**

Innan IBM eller återförsäljaren byter ut en Maskin eller del, förbinder sig kunden att ta bort all tilläggsutrustning samt alla delar, ändringar och tillbehör som inte omfattas av garantiservice.

Kunden förbinder sig vidare att

- 1. ansvara för att Maskinen inte omfattas av panträtt eller andra belastningar som förhindrar utbytet
- 2. för Maskin som kunden inte äger inhämta ägarens tillstånd att låta IBM eller återförsäljaren utföra service på Maskinen, och
- 3. i tillämpliga fall, innan service tillhandahålls:
	- a. följa de procedurer för begäran av service, som IBM eller återförsäljaren angett
	- b. säkerhetskopiera eller vidta erforderliga åtgärder för att skydda alla program, data och ekonomiska medel i Maskinen
	- c. ge IBM eller återförsäljaren tillfredsställande, fri och säker tillgång till kundens lokaler m.m. för att IBM ska kunna fullgöra sina skyldigheter
	- d. informera IBM eller återförsäljaren om Maskinen flyttas.
- 4. (a) säkerställa att all information om identifierade eller identifierbara individer (personuppgifter) raderas från Maskinen (så långt som är tekniskt möjligt), (b) tillåta IBM, återförsäljaren eller en IBM-leverantör att på kundens vägnar bearbeta eventuella kvarvarande personuppgifter så som IBM eller återförsäljaren finner nödvändigt för att fullfölja sina skyldigheter enligt dessa Garantivillkor (vilket kan inkludera transport av Maskinen för sådan bearbetning till andra IBM-serviceplatser i olika delar av världen), och (c) säkerställa att sådan bearbetning är förenlig med de lagar som är tillämpliga för sådana personuppgifter.

#### **Ansvarsbegränsning**

IBM ansvarar endast för förlust eller skada på kundens Maskin under 1) den tid IBM har den i sin besittning eller 2) transporten i de fall IBM står för fraktkostnaderna.

Varken IBM eller återförsäljaren ansvarar för information som tillhör kunden och är av personlig natur, som finns i en Maskin som kunden av något skäl returnerar till IBM. Kunden bör ta bort all sådan information från Maskinen innan den returneras.

Situationer kan uppkomma där kunden, till följd av avtalsbrott från IBMs sida eller annat ansvar, har rätt till skadestånd från IBM. I varje sådant fall begränsas IBMs ansvar, oavsett grunden för kundens skadeståndsanspråk (väsentligt avtalsbrott, vårdslöshet m.m.), om inte annat föreskrivs i tvingande lag, till

- 1. personskada (inbegripet dödsfall) samt sakskada eller skada på personligt lösöre; och
- 2. ersättning för andra direkta skador upp till ett belopp motsvarande avgifterna (vid periodiska avgifter avses avgiften för 12 månader) för Maskinen som är föremål för anspråket. Med Maskin avses i detta sammanhang även Maskinkod och Licensierad internkod (LIC).

Denna begränsning gäller även för IBMs underleverantörer och återförsäljaren. Den utgör IBMs och dess underleverantörers och återförsäljarens hela gemensamma ansvar.

**IBM, DESS LEVERANTÖRER ELLER ÅTERFÖRSÄLJARE HAR UNDER INGA OMSTÄNDIGHETER NÅGOT ANSVAR FÖR FÖLJANDE även om de informerats om risken: 1) skadeståndsanspråk som tredje part riktar mot kunden (förutom i de fall som avses i den första punkten ovan). 2) FÖR-LUST AV, ELLER SKADA PÅ KUNDENS DATA. 3) EKONOMISKA FÖLJDSKADOR ELLER ANDRA INDIREKTA SKADOR AV NÅGOT SLAG. 4) UTEBLIVEN VINST, uteblivna affärsmöjligheter, intäkter, GOODWILL ELLER förväntade BESPARINGAR. VISSA STATER ELLER JURISDIKTIONER TILLÅTER INTE UNDANTAG ELLER BEGRÄNSNING AV ANSVAR FÖR OFÖRUTSEDDA SKADOR ELLER FÖLJDSKADOR, VILKET KAN GÖRA ATT OVANSTÅENDE BEGRÄNSNING ELLER UNDANTAG INTE GÄLLER FÖR ER. VISSA STATER ELLER JURISDIK-TIONER TILLÅTER INTE BEGRÄNSNINGAR FÖR HUR LÄNGE EN UNDERFÖRSTÅDD GARANTI SKALL GÄLLA, SÅ OVANSTÅENDE BEGRÄNSNING GÄLLER KANSKE INTE FÖR ER.**

#### **Tillämplig lag**

Kunden och IBM är överens om att det lands rätt med undantag av landets lagvalsregler, i vilket kunden anskaffade Maskinen, skall gälla vid tolkning och tillämpning av rättigheter och skyldigheter enligt dessa Garantivillkor.

#### **DESSA GARANTIER GER KUNDEN JURIDISKA RÄTTIGHETER OCH KUNDEN KAN OCKSÅ HA ANDRA RÄTTIGHETER SOM KAN SKILJA SIG MELLAN OLIKA STATER OCH JURISDIKTIONER.**

#### **Jurisdiktion**

Parternas alla rättigheter och skyldigheter avgörs av domstolarna i det land där kunden anskaffade Maskinen.

#### **Del 2 - Landsspecifika villkor SYD- och MELLANAMERIKA**

#### **ARGENTINA**

**Tillämplig lag:** *Följande läggs till efter den första meningen:* Alla tvister som uppkommer i samband med Garantivillkoret skall avgöras uteslutande av handelsrätten i Buenos Aires.

#### **BRASILIEN**

**Tillämplig lag:** *Följande läggs till efter den första meningen:* Alla tvister som uppkommer i samband med Avtalet skall avgöras uteslutande av domstolen i Rio de Janeiro.

#### **PERU**

**Ansvarsbegränsning:** *Följande läggs till i denna paragraf:*

I enlighet med artikel 1328 i den peruanska civilrättslagstiftningen gäller inte begränsningarna och undantagen som anges i det här paragrafen för skador som orsakats av IBMs uppsåtliga vårdslöshet ("dolo") eller grova vårdslöshet ("culpa inexcusable").

#### **NORDAMERIKA**

**Hur kunden erhåller garantiservice:** *Följande läggs till i denna paragraf:* För att få garantiservice från IBM i Kanada eller USA, ring 1-800-IBM-SERV (426-7378).

#### **KANADA**

**Ansvarsbegränsning:** *Följande ersätter punkt 1 i denna paragraf:* 1. skadestånd för personskada (inbegripet dödsfall) och sakskada som orsakats av IBMs försumlighet, och **Tillämplig lag:** *Följande ersätter "lagen i det land där kunden anskaffade maskinen" i den första meningen:*

lagen i provinsen Ontario.

#### **USA**

**Tillämplig lag:** *Följande ersätter "lagen i det land där kunden anskaffade maskinen" i den första meningen:* lagen i delstaten New York.

#### **STILLAHAVSOMRÅDET**

#### **AUSTRALIEN**

**Vad garantin täcker:** *Följande läggs till i denna paragraf:*

De garantier som anges i denna paragraf gäller i tillägg till andra rättigheter kunden kan ha under Trade Practices Act 1974 eller annan liknande lagstiftning och begränsas endast i den omfattning som tillåts i tillämplig lagstiftning.

**Ansvarsbegränsning:** *Följande läggs till i denna paragraf:*

I de fall IBM bryter mot villkor eller garanti som följer av Trade Practices Act

1974, eller annan liknande lagstiftning, är IBMs ansvar begränsat till reparation eller utbyte av varan eller leverans av likvärdig vara. I de fall villkor eller garantivillkor gäller försäljningsrätt, besittningsrätt eller oinskränkt äganderätt, eller om varorna är av sådant slag som vanligen anskaffas för användning eller konsumtion i hemmet, gäller inte någon av begränsningarna i detta stycke.

**Tillämplig lag:** *Följande ersätter "lagen i det land där kunden anskaffade maskinen" i den första meningen:*

lagen i delstaten eller territoriet.

#### **KAMBODJA, LAOS OCH VIETNAM**

**Tillämplig lag:** *Följande ersätter* "lagen i det land där kunden anskaffade maskinen" *i den första meningen:* lagen i delstaten New York, USA.

#### **KAMBODJA, LAOS OCH VIETNAM**

**Skiljedom:** *Följande läggs till under denna rubrik:*

Tvister som uppkommer av eller i samband med dessa Garantivillkor skall slutligen avgöras genom skiljedomsförhandlingar i Singapore i enlighet med de vid tidpunkten gällande förlikningsregler som tillämpas av Singapore International Arbitration Center (″SIAC Rules″). Skiljedomen skall vara slutgiltig och bindande för alla parter och inte kunna klandras, den skall vara skriftlig och ange domskäl och rättsföljder.

Antalet skiljedomare skall vara tre och vardera sidan i tvisten har rätt att utse en skiljedomare. De två skiljedomare som utsetts av parterna skall utse en tredje skiljedomare som skall fungera som ordförande för förhandlingarna. Om ordförandeposten blir vakant skall den fyllas av SIACs ordförande. Andra vakanser skall fyllas av respektive nominerande part. Förhandlingarna skall fortsätta från det stadium de var i när vakansen uppstod.

Om någon av parterna vägrar eller på annat sätt underlåter att utse en skiljedomare inom 30 dagar från den dag motparten utser sin, skall den först utsedda skiljedomaren vara ensam skiljedomare, under förutsättning att denna skiljedomare utsetts på rätt sätt.

Alla förhandlingar, inklusive alla dokument som läggs fram under dessa, skall föras på engelska. Den engelska versionen av detta Avtal gäller före andra språkversioner.

#### **HONGKONG OCH MACAU, SÄRSKILDA ADMINISTRATIVA REGIO-NER AV KINA**

**Tillämplig lag:** *Följande ersätter* "lagen i det land där kunden anskaffade maskinen" *i den första meningen:*

lagen i Hongkongs särskilda administrativa region av Kina.

#### **INDIEN**

**Ansvarsbegränsning:** *Följande ersätter punkt 1 och 2 i denna paragraf:*

- 1. ansvar för personskada (inbegripet dödsfall) och sakskada eller skada på personligt lösöre begränsas till sådan skada som orsakats av vårdslöshet från IBMs sida;
- 2. för varje annan faktisk skada som uppkommer i en situation orsakad av IBMs underlåtenhet enligt, eller på annat sätt relaterad till, Garantivillkoren, till det belopp kunden erlagt för den Maskin som är föremål för anspråket. Med Maskin avses i detta sammanhang även Maskinkod och Licensierad internkod (LIC).

#### **Skiljedom:** *Följande läggs till under den här rubriken:*

Tvister som uppkommer av eller i samband med dessa Garantivillkor skall slutligen avgöras genom skiljedomsförhandlingar i Bangalore, Indien i enlighet med vid tidpunkten gällande indiska lagar. Skiljedomen skall vara slutgiltig och bindande för alla parter och inte kunna klandras, den skall vara skriftlig och ange domskäl och rättsföljder.

Antalet skiljedomare skall vara tre och vardera sidan i tvisten har rätt att utse en skiljedomare. De två skiljedomare som utsetts av parterna skall utse en tredje skiljedomare som skall fungera som ordförande för förhandlingarna. Om ordförandeposten blir vakant skall den fyllas av ordföranden för Bar Council of India. Andra vakanser skall fyllas av respektive nominerande part. Förhandlingarna skall fortsätta från det stadium de var i när vakansen uppstod.

Om någon av parterna vägrar eller på annat sätt underlåter att utse en skiljedomare inom 30 dagar från den dag motparten utser sin, skall den först utsedda skiljedomaren vara ensam skiljedomare, under förutsättning av att denna skiljedomare utsetts på rätt sätt.

Alla förhandlingar, inklusive alla dokument som läggs fram under dessa, skall föras på engelska. Den engelska versionen av detta Avtal gäller före andra språkversioner.

#### **JAPAN**

**Tillämplig lag:** *Följande mening läggs till i denna paragraf:*

Alla eventuella oklarheter rörande dessa Garantivillkor löses initialt parterna emellan i god anda och i enlighet med principen om ömsesidigt förtroende.

#### **MALAYSIA**

**Ansvarsbegränsning:** Ordet ″SÄRSKILDA″ i punkt 3 i femte stycket har tagits bort.

#### **NYA ZEELAND**

#### **Vad garantin täcker:** *Följande läggs till i denna paragraf:*

De garantier som anges i denna paragraf gäller utöver alla rättigheter som kunden kan ha enligt Consumer Guarantees Act 1993 eller annan tvingande lagstiftning. Consumer Guarantees Act 1993 gäller inte i förhållande till varor eller tjänster som IBM tillhandahåller, om kunden har anskaffat varorna för affärsdrivande verksamhet enligt definitionen i Consumer Guarantees Act.

#### **Ansvarsbegränsning:** *Följande läggs till i denna paragraf:*

Om Maskiner inte är anskaffade för affärsdrivande verksamhet enligt definitionen i Consumer Guarantees Act 1993, omfattas begränsningarna i denna paragraf av begränsningarna i den akten.

#### **KINA**

**Tillämplig lag:** *Följande ersätter* ″lagen i det land där kunden anskaffade Maskinen″ *i den första meningen:*

lagen i delstaten New York, USA (utom där lokal lagstiftning kräver annat).

#### **FILIPPINERNA**

#### **Ansvarsbegränsning:** *Punkt 3 i femte stycket ersätts med följande:* **SÄRSKILDA SKADOR (INKLUSIVE NOMINELLA SKADOR OCH VITEN), IDEELLA, OFÖRUTSEDDA ELLER INDIREKTA SKADOR FÖR EVENTUELLA EKONOMISKA FÖLJDSKADOR, ELLER**

**Skiljedom:** Följande läggs till under den här rubriken:

Tvister som uppkommer av eller i samband med dessa Garantivillkor skall slutligen avgöras genom skiljedomsförhandlingar i Metro Manila, Filippinerna i enlighet med vid tidpunkten gällande filippinska lagar. Skiljedomen skall vara slutgiltig och bindande för alla parter och inte kunna klandras, den skall vara skriftlig och ange domskäl och rättsföljder.

Antalet skiljedomare skall vara tre och vardera sidan i tvisten har rätt att utse en skiljedomare. De två skiljedomare som utsetts av parterna skall utse en tredje skiljedomare som skall fungera som ordförande för förhandlingarna. Om ordförandeposten blir vakant skall den fyllas av ordföranden för Philippine Dispute Resolution Center, Inc. Andra vakanser skall fyllas av respektive nominerande part. Förhandlingarna skall fortsätta från det stadium de var i när vakansen uppstod.

Om någon av parterna vägrar eller på annat sätt underlåter att utse en skiljedomare inom 30 dagar från den dag motparten utser sin, skall den först utsedda skiljedomaren vara ensam skiljedomare, under förutsättning att denna skiljedomare utsetts på rätt sätt.

Alla förhandlingar, inklusive alla dokument som läggs fram under dessa, skall föras på engelska. Den engelska versionen av detta Avtal gäller före andra språkversioner.

#### **SINGAPORE**

**Ansvarsbegränsning:** *Orden* ″*SÄRSKILDA*″ *(SPECIAL) och* ″*EKONOMISKA*″ *(ECONOMIC) i punkt 3 i femte stycket har tagits bort.*

#### **EUROPA, MELLANÖSTERN, AFRIKA (EMEA)**

#### *FÖLJANDE VILLKOR GÄLLER I ALLA EMEA-LÄNDER:*

Garantivillkoren är tillämpliga på alla Maskiner som köpts från IBM eller en IBM-återförsäljare.

#### **Hur kunden erhåller garantiservice:**

Om kunden köper en Maskin i Belgien, Cypern, Danmark, Estland, Finland, Frankrike, Grekland, Irland, Island, Italien, Lettland, Liechtenstein, Litauen, Luxemburg, Monaco, Nederländerna, Norge, Portugal, San Marino, Schweiz, Spanien, Storbritannien och Nordirland, Sverige, Tyskland, Vatikanstaten eller Österrike kan garantiservice för den Maskinen erhållas i alla dessa länder antingen från (1) en IBM-återförsäljare som är godkänd att utföra garantiservice eller (2) IBM, förutsatt att Maskinen har lanserats och gjorts tillgänglig av IBM i det landet där kunden önskar erhålla service. Om kunden anskaffat en persondator i Albanien, Armenien, Bosnien-Hercegovina, Bulgarien, Federala Republiken Jugoslavien, Georgien, Kazakstan, Kirgizistan, Kroatien, Makedonien, Moldavien, Polen, Rumänien, Ryssland, Slovakien, Slovenien, Tjeckien, Ukraina, Ungern eller Vitryssland kan kunden få garantiservice för den maskinen i alla dessa länder från antingen 1) en IBM återförsäljare som är godkänd att utföra garantiservice, eller 2) från IBM.

Om kunden köper en Maskin i ett land i Mellanöstern eller Afrika kan kunden få garantiservice för den Maskinen från IBM-enheten i inköpslandet, om den IBM-enheten tillhandahåller garantiservice i det landet, eller från en IBMåterförsäljare, som är godkänd att utföra garantiservice på den Maskinen i det landet. Garantiservice i Afrika är tillgänglig inom 50 kilometers avstånd från en IBM-auktoriserad serviceleverantör. Kunden ansvarar för transportkostnaderna för Maskiner på längre avstånd än 50 kilometer från en IBM-auktoriserad serviceleverantör.

*Lägg till följande stycke i Västeuropa(Belgien, Cypern, Danmark, Finland, Frankrike, Grekland, Irland, Island, Italien, Liechtenstein, Luxemburg, Monaco, Nederländerna, Norge, Portugal, San Marino, Schweiz, Spanien, Storbritannien och Nordirland, Sverige, Tyskland, Vatikanstaten, Österrike):*

Garantier för Maskiner som anskaffats i Västeuropa är giltiga och tillämpbara i alla västeuropeiska länder förutsatt att Maskinerna har lanserats och gjorts tillgängliga där.

#### **Tillämplig lag:**

*Frasen* "lagen i det land där kunden anskaffade Maskinen" *ersätts med:* 1) österrikisk lag **i Albanien, Armenien, Azerbajdzjan, Bosnien-Hercegovina, Bulgarien, Federala Republiken Jugoslavien, Georgien, Kazakstan, Kirgizistan, Kroatien, Makedonien, Moldavien, Polen, Rumänien, Ryssland, Slovakien, Slovenien, Tadzjikistan, Turkmenistan, Ukraina, Ungern, Uzbekistan och Vitryssland,** 2) fransk lag **i Algeriet, Benin, Burkina Faso, Centralafrikanska republiken, Djibouti, Ekvatorialguinea, Elfenbenskusten, Franska Guyana, Franska Polynesien, Gabon, Gambia, Guinea, Guinea-Bissau, Kamerun, Kap Verde, Komorerna, Kongo Brazzaville, Kongo Kinshasa, Libanon, Madagaskar, Mali, Mauretanien, Mauritius, Mayotte, Marocko, Nya Kaledonien, Nigeria, Reunion, Senegal, Seychellerna, Tchad, Togo, Tunisien, Vanuatu, och Wallis och Futunaöarna,** 3) finsk lag **i Estland, Lett-** **land och Litauen,** 4) engelsk lag **i Angola, Bahrain, Botswana, Burundi, Egypten, Eritrea, Etiopien, Förenade Arabemiraten, Förenade Kungariket, Ghana, Jordanien, Kenya, Kuwait, Liberia, Malawi, Malta, Mocambique, Nigeria, Oman, Pakistan, Qatar, Rwanda, Sao Tome, Sierra Leone, Somalia, Tanzania, Uganda, Västbanken/Gaza, Yemen, Zambia och Zimbabwe,**och 5) sydafrikansk lag **i Sydafrika, Namibia, Lesotho och Swaziland.**

#### **Jurisdiktion:** *Följande undantag läggs till i denna paragraf:*

1) **I Österrike** skall valet av jurisdiktion för alla tvister som gäller eller är relaterade till dessa Garantivillkor, inklusive deras existens, vara den behöriga domstolen i Wien, Österrike (innerstaden). 2) **I Angola, Bahrain, Botswana, Burundi, Egypten, Eritrea, Etiopien, Förenade Arabemiraten, Ghana, Jordanien, Kenya, Kuwait, Liberia, Malawi, Malta, Mozambique, Nigeria, Oman, Pakistan, Qatar, Rwanda, Sao Tome, Saudiarabien, Sierra Leone, Somalia, Tanzania, Uganda, Västbanken/Gaza, Yemen, Zambia och Zimbabwe** skall alla tvister som gäller dessa Garantivillkor eller som är relaterade till dess genomförande, inklusive summarisk process, underkastas engelska domstolars exklusiva jurisdiktion. 3) i **Belgien** och **Luxemburg**, skall alla tvister som gäller dessa Garantivillkor samt hur de skall tolkas eller genomföras endast avgöras i enlighet med lagen, av de behöriga domstolarna i huvudstaden i det land där kundens registrerade kontor och/eller affärslokaler finns. 4) **I Frankrike, Algeriet, Benin, Burkina Faso, Centralafrikanska republiken, Djibouti, Ekvatorialguinea, Elfenbenskusten, Franska Guyana, Franska Polynesien, Gabon, Gambia, Guinea, Guinea-Bissau, Kamerun, Kap Verde, Komorerna, Kongo Brazzaville, Kongo Kinshasa, Libanon, Madagaskar, Mali, Marocko, Mauretanien, Mauritius, Mayotte, Niger, Nya Kaledonien, Reunion, Senegal, Seychellerna, Tchad, Togo, Tunisien, Vanuatu och Wallis och Futuna** skall alla tvister som gäller dessa Garantivillkor eller är relaterade till dess överträdande eller genomförande, inklusive summarisk process, avgöras av handelskammaren i Paris. I **Ryssland**skall alla tvister som gäller eller är relaterade till Garantivillkorens tolkning, överträdelse, uppsägning eller nullitet avgöras av skiljedomstolen i Moskva. 6) I **Sydafrika, Namibia, Lesotho och Swaziland**förbinder sig båda parterna att hänskjuta alla tvister som rör dessa Garantivillkor till civilmålsdomstolen i Johannesburg. 7) I **Turkiet** skall alla tvister som gäller eller är relaterade till Garantivillkoren avgöras av domstolen i centrala Istanbul (Sultanahmet) och av verkställighetsdirektoraten (Execution Directorates) i Istanbul, Turkiet. 8) I vart och ett av följande länder skall alla rättsliga anspråk som uppkommer av dessa Garantivillkor hänskjutas till och slutligen avgöras av den behöriga domstolen i a) Athen för **Grekland**, b) Tel Aviv-Jaffa för **Israel**, c) Milano för **Italien**, d) Lissabon för **Portugal** och e) Madrid för **Spanien**. 9) **I Storbritannien och Nordirland** förbinder sig båda parter att hänskjuta alla tvister som gäller dessa Garantivillkor till engelska domstolars jurisdiktion.

**Skiljedom:** *Följande läggs till under denna rubrik:*
**I Albanien, Armenien, Azerbajdzjan, Bosnien-Hercegovina, Bulgarien, Federala Republiken Jugoslavien, Georgien, Kazakstan, Kirgizistan, Kroatien, Makedonien, Moldavien, Polen, Rumänien, Ryssland, Slovakien, Slovenien, Tadzjikistan, Turkmenistan, Ukraina, Ungern, Uzbekistan och Vitryssland** skall alla tvister som gäller dessa Garantivillkor, deras upphörande eller nullitet slutgiltigt avgöras genom skiljedom enligt Internationella skiljedomstolens förlikningsregler, i österrikiska handelskammaren i Wien, av tre skiljedomare som utsetts i enlighet med dessa regler. Skiljedomsförhandlingarna skall äga rum i Wien i Österrike och ske på engelska. Skiljedomarnas beslut är bindande för båda parter och kan inte överklagas. Enligt paragraf 598 (2) i de österrikiska civilprocessrättsliga reglerna, avsäger sig parterna uttryckligen rätten att åberopa paragraf 595 (1) punkt 7 i reglerna. IBM kan emellertid väcka talan vid behörig domstol i den nation där installationen utförts.

**I Estland, Lettland och Litauen** skall alla tvister som uppkommer i samband med Garantivillkoren slutgiltigt avgöras genom skiljedom som skall avges i Helsingfors, Finland i enlighet med finsk för tiden gällande skiljedomslagstiftning. Varje part utser en skiljedomare. Skiljedomarna utser tillsammans en ordförande. Om de inte kan komma överens om ordförande utses ordförande av Centrala Handelskammaren i Helsingfors.

#### **EUROPEISKA UNIONEN (EU)**

#### **FÖLJANDE VILLKOR GÄLLER ALLA EU-LÄNDER:**

Konsumenter har lagstadgade rättigheter under tillämplig nationell lagstiftning som reglerar försäljning av konsumentvaror. Sådana rättigheter påverkas inte av de garantier som ges i dessa Garantivillkor.

**Hur kunden erhåller garantiservice:** *Följande läggs till i denna paragraf:* För garantiservice från IBM i EU-länder, se telefonlistan i Del 3 - Garantiinformation.

Kontakta IBM på följande adress: IBM Warranty &Service Quality Dept. PO Box 30 Spango Valley Greenock Scotland PA16 0AH

#### **DANMARK, FINLAND, GREKLAND, ITALIEN, NEDERLÄNDERNA, NORGE, PORTUGAL, SPANIEN, SCHWEIZ, SVERIGE och ÖSTERRIKE Ansvarsbegränsning:** *Följande ersätter villkoren i denna paragraf i dess helhet:* Såvida inte annat följer av tvingande lag gäller följande:

1. IBMs ansvar för skador och förluster som kan uppkomma till följd av IBMs fullgörande av sina skyldigheter eller av någon annan orsak som är relaterad till Garantivillkoren är begränsat till ersättning för visad skada och förlust som uppkommit som en omedelbar och direkt följd av bristande fullgörande av sådana skyldigheter (om felet är IBMs) eller sådan

orsak till ett maximibelopp som uppgår till det som kunden betalat för Maskinen. Med Maskin avses i detta sammanhang även Maskinkod och Licensierad internkod (LIC).

Begränsningen ovan gäller inte personskada (inbegripet dödsfall) eller sakskada för vilken IBM enligt lag är skadeståndsskyldig.

2. **IBM, IBMs LEVERANTÖRER ELLER ÅTERFÖRSÄLJARE HAR UNDER INGA OMSTÄNDIGHETER NÅGOT ANSVAR FÖR FÖLJANDE ÄVEN OM DE INFORMERATS OM RISKEN: 1) FÖRLUST AV, ELLER SKADA PÅ KUNDENS DATA. 2) EKONOMISKA FÖLJDSKADOR ELLER ANDRA INDIREKTA SKADOR AV NÅGOT SLAG. 3) UTEBLI-VEN VINST, ÄVEN OM DEN ÄR EN OMEDELBAR FÖLJD AV DEN HÄNDELSE SOM ORSAKAT SKADAN. 4) UTEBLIVNA AFFÄRSMÖJ-LIGHETER, INTÄKTER, GOODWILL ELLER FÖRVÄNTADE BESPA-RINGAR.**

#### **FRANKRIKE OCH BELGIEN**

**Ansvarsbegränsning:** *Följande ersätter villkoren i denna paragraf i dess helhet:* Såvida inte annat följer av tvingande lag gäller följande:

- 1. IBMs ansvar för skador och förluster som kan uppkomma till följd av IBMs fullgörande av sina skyldigheter i förhållande till Garantivillkoren är begränsat till ersättning för visad skada och förlust som uppkommit som en omedelbar och direkt följd av bristande fullgörande av sådana skyldigheter (om felet är IBMs) till ett maximibelopp som uppgår till det som kunden betalat för Maskinen som orsakat skadan. Med Maskin avses i detta sammanhang även Maskinkod och Licensierad internkod (LIC). Begränsningen ovan gäller inte personskada (inbegripet dödsfall) eller sakskada för vilken IBM enligt lag är skadeståndsskyldig.
- 2. **IBM, IBMs LEVERANTÖRER ELLER ÅTERFÖRSÄLJARE HAR UNDER INGA OMSTÄNDIGHETER NÅGOT ANSVAR FÖR FÖLJANDE ÄVEN OM DE INFORMERATS OM RISKEN: 1) FÖRLUST AV, ELLER SKADA PÅ KUNDENS DATA. 2) EKONOMISKA FÖLJDSKADOR ELLER ANDRA INDIREKTA SKADOR AV NÅGOT SLAG. 3) UTEBLI-VEN VINST, ÄVEN OM DEN ÄR EN OMEDELBAR FÖLJD AV DEN HÄNDELSE SOM ORSAKAT SKADAN. 4) UTEBLIVNA AFFÄRSMÖJ-LIGHETER, INTÄKTER, GOODWILL ELLER FÖRVÄNTADE BESPA-RINGAR.**

## **FÖLJANDE VILLKOR GÄLLER FÖR ANGIVET LAND:**

## **ÖSTERRIKE**

**Vad garantin täcker:** *Följande ersätter den första meningen i det första stycket i denna paragraf:*

Garantin för en IBM-maskin gäller Maskinens funktionalitet vid normal användning och Maskinens överensstämmelse med dess specifikationer. *Följande stycken läggs till i denna paragraf:*

Garantitiden för Maskinen är 12 månader från leveransdatumet. Tidsfristen

för konsumenter att vidta åtgärder för garantibrott är minst den föreskrivna tidsperioden. Om IBM eller återförsäljaren inte lyckas reparera en IBM-maskin, kan kunden antingen begära återbetalning av ett belopp motsvarande värdet av den oreparerade Maskinen, eller begära att avtalet för Maskinen upphävs och få återbetalning av det erlagda beloppet. *Det andra stycket är inte tillämpligt.*

#### **Vad IBM kommer att göra för att åtgärda problem:** *Följande läggs till i denna paragraf:*

Under garantitiden sker transport till IBM av den felaktiga Maskinen på IBMs bekostnad.

#### **Ansvarsbegränsning:** *Följande läggs till i denna paragraf:*

Begränsningarna och undantagen som anges i Garantivillkoren gäller inte för skador som orsakas av IBM, avsiktligt eller på grund av grov vårdslöshet, och inte heller ifråga om uttrycklig garanti.

*Följande mening läggs till i slutet av punkt 2:*

IBMs ansvar under denna punkt är begränsat till överträdelse av väsentligt avtalsvillkor i fall av normal vårdslöshet.

#### **EGYPTEN**

#### **Ansvarsbegränsning:** *Följande ersätter punkt 2 i denna paragraf:*

i fråga om andra faktiska direkta skador är IBMs ansvar begränsat till det totala belopp ni betalat för den Maskin som är föremål för anspråket. Med Maskin avses i detta sammanhang även Maskinkod och Licensierad internkod (LIC).

*Gäller underleverantörer och återförsäljare (oförändrat).*

#### **FRANKRIKE**

**Ansvarsbegränsning:** *Följande ersätter den andra meningen i det första stycket i denna paragraf:*

I varje sådant fall, oavsett grunden för kundens skadeståndsanspråk begränsas IBMs ansvar till: (punkt 1 och 2 oförändrade).

#### **TYSKLAND**

#### **Vad garantin täcker:** *Följande ersätter den första meningen i det första stycket i denna paragraf:*

Garantin för en IBM-maskin gäller Maskinens funktionalitet vid normal användning och Maskinens överensstämmelse med dess specifikationer. *Följande stycken läggs till i denna paragraf:*

Den kortaste garantitiden för Maskiner är tolv månader. Om IBM eller återförsäljaren inte lyckas reparera en IBM-maskin, kan kunden antingen begära återbetalning av ett belopp motsvarande värdet av den oreparerade Maskinen, eller begära att avtalet för Maskinen upphävs och få återbetalning av det erlagda beloppet.

*Det andra stycket är inte tillämpligt.*

**Vad IBM kommer att göra för att åtgärda problem:** *Följande läggs till i denna paragraf:*

Under garantitiden sker transport till IBM av den felaktiga Maskinen på IBMs bekostnad.

**Ansvarsbegränsning:** *Följande läggs till i denna paragraf:*

Begränsningarna och undantagen som anges i Garantivillkoren gäller inte för skador som orsakas av IBM, avsiktligt eller på grund av grov vårdslöshet, och inte heller ifråga om uttrycklig garanti.

*Följande mening läggs till i slutet av punkt 2:*

IBMs ansvar under denna punkt är begränsat till överträdelse av väsentligt avtalsvillkor i fall av normal vårdslöshet.

## **UNGERN**

**Ansvarsbegränsning:** *Följande läggs till i denna paragraf:*

Begränsningar och undantag som här anges avser inte ansvar för kontraktsbrott som skadar liv, fysiskt välbefinnande eller hälsa och som orsakats avsiktlig, genom grov vårdslöshet eller genom brottslig handling.

Parterna accepterar att ansvarsbegränsningarna är giltiga bestämmelser och föreskriver att paragraf 314.(2) i den ungerska civilrättslagstiftningen samt anskaffningspris och andra fördelar som uppkommer av Garantivillkoren vägs mot denna anvarsbegränsning.

## **IRLAND**

**Vad garantin täcker:** *Följande läggs till i denna paragraf:*

Förutom vad som uttryckligen anges i dessa villkor, utesluts härmed alla lagstadgade villkor, inklusive alla underförstådda garantier, däribland samtliga garantier enligt Sale of Goods Act 1893 eller Sale of Goods and Supply of Services Act 1980.

**Ansvarsbegränsning:** *Följande ersätter villkoren i denna paragraf i dess helhet:* Med Försummelse avses i denna paragraf gärningar, påståenden, uraktlåtenhet eller vållande från IBMs sida i samband med dessa Garantivillkor enligt vilka IBM har skyldigheter gentemot kunden, vare sig för avtalsbrott eller utomobligatoriskt ansvar. Ett antal försummelser som tillsammans resulterar i, eller bidrar till, i princip samma förlust eller skada betraktas som en försummelse som inträffat det datum då den sista försummelsen inträffade. Omständigheter kan uppstå som medför att kunden på grund av försummelse har rätt till skadestånd från IBM.

I denna paragraf fastställs IBMs hela ansvar vid fel eller försummelse.

- 1. har ett obegränsat ansvar för dödsfall eller personskada orsakad av vårdslöshet från IBMs sida.
- 2. Med undantag för **objekt som IBM inte ansvarar för** nedan, accepterar IBM obegränsat ansvar för sakskada som uppkommit till följd av IBMs vårdslöshet.
- 3. Med undantag för vad som sägs i punkterna 1 och 2 ovan skall IBMs hela skadeståndsansvar för faktiska skador för någon försummelse inte över-

stiga det högre av 1) EUR 125 000 eller 2) 125% av den summa som erlades för Maskinen som härrör direkt från försummelsen.

#### **Begränsningar i IBMs åtaganden**

Med undantag för den ansvarsskyldighet som refereras till i punkt 1 ovan är IBM, IBMs underleverantörer eller återförsäljare under inga omständigheter ansvariga för något av följande, även om IBM eller de andra har underrättats om möjligheten av sådana förluster:

- 1. förlust av eller skada på data,
- 2. särskilda, indirekta eller ekonomiska följdskador, eller
- 3. utebliven vinst, uteblivna affärsmöjligheter, intäkter, goodwill eller förväntade besparingar.

#### **SLOVAKIEN**

**Ansvarsabegränsning:** *Följande läggs till i slutet av det sista stycket:* Begränsningarna gäller i den utsträckning de inte förbjudits under §§ 373-386 i den slovakiska handelsrätten.

#### **SYDAFRIKA, NAMIBIA, BOTSWANA, LESOTHO OCH SWAZILAND**

**Ansvarsbegränsning:** *Följande läggs till i denna paragraf:*

IBMs hela ansvar gentemot kunden för skador som uppkommer i alla situationer genom IBMs underlåtenhet enligt Garantivillkoren, begränsas till det belopp kunden betalat för den Maskin, som är föremål för anspråket.

#### **STORBRITANNIEN**

**Ansvarsbegränsning:** *Följande ersätter villkoren i denna paragraf i dess helhet:* Med Försummelse avses i denna paragraf gärningar, påståenden, uraktlåtenhet eller vållande från IBMs sida i samband med dessa Garantivillkor enligt vilka IBM har skyldigheter gentemot kunden, vare sig för avtalsbrott eller utomobligatoriskt ansvar. Ett antal försummelser som tillsammans resulterar i, eller bidrar till, i princip samma förlust eller skada betraktas som en försummelse.

Omständigheter kan uppstå som medför att kunden på grund av försummelse har rätt till skadestånd från IBM.

I denna paragraf fastställs IBMs hela ansvar vid fel eller försummelse.

- 1. IBM har ett obegränsat ansvar för
	- a. dödsfall eller personskada orsakad vårdslöshet från IBMs sida och
	- b. åsidosättande av skyldigheter som följer av Avsnitt 12 i Sale of Goods Act 1979 eller Avsnitt 2 i Supply of Goods and Services Act 1982, eller modifiering av föreskrift eller senare antagande av något av dessa avsnitt.
- 2. IBM accepterar obegränsat ansvar med undantag för objekt för vilka IBM inte ansvarar nedan, för sakskada som uppkommit till följd av IBMs vårdslöshet.

3. IBMs hela skadeståndsansvar för faktiska skador för någon försummelse skall inte, med undantag för vad som sägs i punkterna 1 och 2 ovan, övergå ett belopp motsvarande det högre av 1) 75 000 brittiska pund eller 2) 125 % av det sammanlagda inköpspriset eller kostnaderna för Maskinen som härrör direkt från försummelsen.

Denna begränsning omfattar även IBMs underleverantörer och återförsäljare. Ansvarsbegränsningen är det maximum för vilket IBM, IBMs underleverantörer och återförsäljare är gemensamt ansvariga.

#### **Begränsningar i IBMs åtaganden**

Med undantag för den ansvarsskyldighet som refereras till i punkt 1 ovan är IBM, IBMs underleverantörer eller återförsäljare under inga omständigheter ansvariga för något av följande, även om IBM eller de andra har underrättats om möjligheten av sådana förluster:

- 1. förlust av eller skada på data,
- 2. särskilda, indirekta eller ekonomiska följdskador, eller
- 3. utebliven vinst, uteblivna affärsmöjligheter, intäkter, goodwill eller förväntade besparingar.

### **Del 3 - Garantiinformation**

Denna del 3 ger information om den garanti som gäller för Maskinen, om garantitiden samt vilket servicealternativ IBM tillhandahåller.

#### **Garantitid**

Garantitiden kan variera från land till land och från region till region och anges i tabellen nedan.

|      | Maskintyp Land eller region för köp | Garantitid              | Alternativ  |
|------|-------------------------------------|-------------------------|-------------|
| 1829 | Alla                                | Delar och arbete - 1 år | $1$ och $3$ |
| 1830 | Alla                                | Delar och arbete - 3 år | $1$ och $3$ |
| 1831 | Alla                                | Delar och arbete - 3 år | $1$ och $2$ |
| 1832 | Alla                                | Delar och arbete - 3 år | $1$ och $3$ |
| 1833 | Alla                                | Delar och arbete - 3 år | $1$ och $2$ |
| 1836 | <b>USA</b>                          | Delar och arbete - 1 år | $1$ och $3$ |
| 1840 | Alla                                | Delar och arbete - 4 år | $1$ och $3$ |
| 1841 | Alla                                | Delar och arbete - 4 år | $1$ och $2$ |

**Anm:** Med "Region" avses antingen Hongkong eller Macao, särskilda administrativa regioner av Kina.

En garantitid på 3 år för delar och 1 år för arbete betyder att IBM tillhandahåller kostnadsfri garantiservice för:

- 1. delar och arbete under garantitidens första år och
- 2. endast delar, för utbyte, under garantitidens andra och tredje år. IBM kommer att ta betalt för utfört arbete i samband med reparationer eller utbyte av delar under garantitidens andra och tredje år.

**Om flera garantiservicealternativ är angivna avgör IBM vilket som är det lämpliga för reparationen.**

#### **Garantiservicealternativ**

Vid behov utför IBM reparationer eller byter ut delar beroende på vilket garantiservicealternativ som anges för kundens Maskin i tabellen ovan i enlighet med beskrivningen nedan. Garantiservice kan tillhandahållas av återförsäljaren om denna har godkännande från IBM att utföra garantiservice. Datum och tid för servicen beror på när kunden ringer samt om delarna finns tillgängliga. Servicenivåer är målsättningar och kan inte garanteras. Den angivna nivån för garantiservice är eventuellt inte tillgänglig överallt i världen. Särskilda tilläggsavgifter kan förekomma utanför IBMs normala serviceområde. Kontakta den lokala IBM-representanten eller återförsäljaren för lands- eller platsspecifik information.

### 1. **CRU-service (av kund utbytbar enhet, Customer Replaceable Unit, CRU Service)**

IBM levererar delar till kunden så att kunden kan installera dem. Om IBM instruerar kunden att returnera ersatta delar, ansvarar kunden för att dessa returneras till IBM enligt IBMs instruktioner. Om kunden inte returnerar den defekta CRU-delen, trots IBMs instruktioner, inom 30 dagar efter att CRU-ersättningsdelen mottagits kan IBM debitera kunden för ersättningsdelen.

## 2. **På-platsen-service**

IBM eller en IBM-återförsäljare reparerar eller byter ut den felande Maskinen i kundens lokaler och kontrollerar att den fungerar. Kunden måste tillhandahålla lämplig arbetsyta där IBM-maskinen kan tas isär och monteras ihop. Ytan måste vara ren, väl belyst och lämplig för ändamålet. **För en del Maskiner kan vissa reparationer kräva att Maskinen skickas till ett IBM-servicecenter.**

## 3. **Bud- eller inlämningsservice**

Kunden kopplar ur den felande Maskinen och IBM ombesörjer att den hämtas. IBM förser kunden med en transportcontainer för att returnera Maskinen till ett utvalt servicecenter. Ett bud hämtar Maskinen och levererar den till det utvalda servicecentret. När Maskinen reparerats eller bytts ut ombesörjer IBM att Maskinen levereras till kundens lokaler. Kunden ansvarar för installation och kontroll av Maskinen. Den här typen av service kallas ThinkPad EasyServ eller EasyServ i vissa länder.

#### 4. **Inlämnings-/insändningsservice**

Kunden levererar eller sänder (med förutbetald frakt om inte IBM anger annat) den felande Maskinen ändamålsenligt förpackad till en av IBM anvisad plats. När IBM har reparerat eller bytt ut Maskinen, kommer IBM att göra den tillgänglig för kunden så att den kan hämtas eller, för insändningsservice, returnera den till kunden på IBMs bekostnad om inte IBM anger annat. Kunden ansvarar för senare installation och kontroll av Maskinen.

Webbplatsen för IBM-maskingaranti (IBM Machine Warranty) på adressen www.ibm.com/servers/support/machine\_warranties/ ger en världsomfattande översikt över IBMs garanti för Maskiner (Limited Warranty for Machines), en ordlista med IBM-definitioner, svar på vanligt förekommande frågor och support efter produkt (Maskin) med länkar till produktsupportsidor. **IBMs Garantivillkor finns också tillgängliga på denna webbplats på 29 språk.**

För att få garantiservice, kontakta IBM eller en IBM-återförsäljare.

#### **Telefonnummer till HelpCenter**

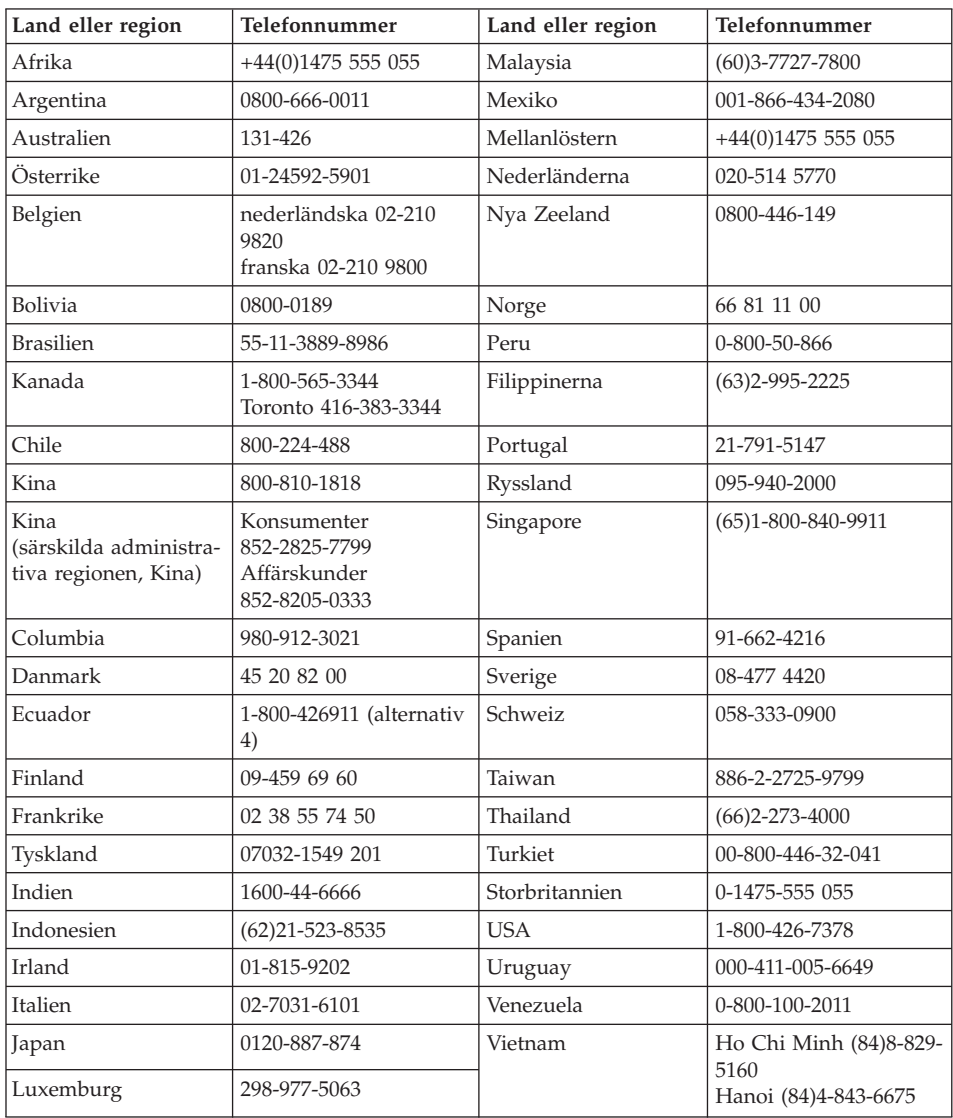

Telefonnumren kan komma att ändras utan att detta meddelas i förväg.

## **Garantitillägg för Mexiko**

Detta tillägg anses utgöra en del av IBMs Garantivillkor och gäller enbart för produkter som distribueras och försäljs inom det mexikanska territoriet, USA. Om villkoren skulle strida mot varandra gäller villkoren i detta tillägg.

Alla program som förinstalleras i utrustningen har endast trettio (30) dagars garanti för installationsfel räknat från inköpsdatumet. IBM ansvarar inte för informationen i sådana program och/eller ytterligare program som kunden installerar eller som installerats efter inköpet av produkten.

Slutanvändaren debiteras efter godkännande tjänster som inte kan hänföras till garantin.

Om garantireparation krävs, ring Help Center på telefonnummer 001-866-434-2080, varifrån samtalet kopplas vidare till närmaste auktoriserade servicecenter. Om det inte finns något auktoriserat servicecenter på kundens ort eller inom ett avstånd på 8 mil (50 miles), inkluderar garantin skäliga kostnader för frakt av produkten till närmaste auktoriserade servicecenter. Ring närmaste auktoriserade servicecenter för att få nödvändiga godkännanden eller information om frakt av produkten och leveransadress.

En lista med auktoriserade servicecenter finns på adressen www.pc.ibm.com/la/centros\_de\_servicio/servicio\_mexico/ servicio mexico.html

**IBM de México, Manufactura y Tecnología, S. A. de C. V**. **Camino a El Castillo 2200 El Salto, Jalisco C.P. 45680, Tel. 01-800-3676900**

# **Bilaga D. Övrig information**

Den här publikationen utvecklades ursprungligen för produkter och tjänster i USA.

IBM kanske inte erbjuder de produkter, tjänster eller funktioner som beskrivs i det här dokumentet i andra länder. Kontakta återförsäljaren för information om tillgängligheten i det område där du befinner dig. Hänvisningar till IBMs produkter (produkter innefattar även program och tjänster) betyder inte att bara IBMs produkter får användas. Under förutsättning av att intrång i IBMs immateriella eller andra skyddade rättigheter inte sker, får funktionellt likvärdiga produkter, program eller tjänster användas i stället för motsvarande produkt från IBM. Ansvaret för utvärdering och kontroll av att produkterna fungerar tillsammans med andra produkter än dem som IBM uttryckligen har angett, åligger användaren.

IBM kan ha patent eller ha ansökt om patent för produkter som nämns i detta dokument. Dokumentet ger ingen licens till sådana patent. Skriftliga frågor om licenser kan skickas till:

*IBM Director of Licensing IBM Corporation North Castle Drive Armonk, NY 10504-1785 USA.*

#### **Behandling av datumangivelser**

Denna IBM maskinvaruprodukt och de IBM programvaruprodukter som eventuellt följer med kan, när de används enligt till produkterna hörande dokumentation, korrekt behandla datumangivelser inom och mellan det tjugonde och tjugoförsta århundradet, under förutsättning att alla andra produkter (t.ex. maskinvara, programvara och inbyggd kod) som används tillsammans med produkterna korrekt utväxlar riktiga datumangivelser med dem.

IBM ansvarar inte för förmågan hos andra leverantörers produkter att behandla datumangivelser, även om dessa produkter är förinstallerade av eller på annat sätt distribueras av IBM. Kontakta respektive produkts leverantör direkt för närmare information och uppdateringar. Denna IBM maskinvaruprodukt kan inte hindra att fel kan uppstå om programvaran, uppgraderingarna eller kringutrustningen som någon använder eller utbyter data med inte kan behandla datumangivelser korrekt.

Ovanstående är en s.k. ″Year 2000 Readiness Disclosure″ som krävs enligt amerikansk lagstiftning.

#### **Hänvisningar till webbadresser**

Hänvisningarna till andra webbplatser än IBMs egna görs endast i informationssyfte och IBM ger inga som helst garantier beträffande dessa platser. Material som finns på dessa webbplatser ingår inte i materialet som hör till denna produkt och användning av dessa webbplatser sker på användarens egen risk.

### **Anmärkning om elektromagnetisk strålning**

*Information för FCC (Federal Communications Commission)* ThinkPad R50, maskintyp 1829, 1830, 1831, 1832, 1833, 1836, 1840 och 1841

Denna utrustning har testats och godkänts som digital enhet av klass B enligt del 15 av FCC-reglerna. Gränsvärdena är avsedda att ge rimligt skydd mot störningar i vanlig boendemiljö. Utrustningen använder och kan avge elektromagnetiska fält samt kan, om den inte installeras och används enligt instruktionerna i handboken, orsaka störningar på radiokommunikation. Det finns emellertid ingen garanti för att störningar inte uppstår vid en viss installation. Om utrustningen orsakar allvarliga störningar på radio- och TV-mottagningen (vilket du kan ta reda på genom att stänga av och sätta på utrustningen) kan du försöka lösa problemet på något av följande sätt:

- Flytta eller vrid på TV-antennen.
- v Öka avståndet mellan utrustningen och mottagaren.
- v Anslut utrustningen till ett annat eluttag än det som mottagaren är ansluten till.
- v Kontakta en auktoriserad IBM-återförsäljare eller servicerepresentant för att få hjälp.

Kablar och kontakter måste vara ordentligt skärmade och jordade för att uppfylla FCCs gränsvärden. Godkända kablar och kontakter finns hos IBMs auktoriserade återförsäljare. IBM ansvarar inte för radio- eller TV-störningar som orsakas av användning av andra kablar och kontakter än de rekommenderade eller obehöriga ändringar eller modifieringar av denna utrustning. Ändringar och modifieringar som utförs av obehörig person kan göra att användaren förlorar sin rätt att använda utrustningen.

Enheten uppfyller kraven i del 15 av FCC-reglerna. Driften gäller med förbehåll för nedanstående två villkor: (1) utrustningen får inte orsaka skadlig störning och (2) utrustningen måste tolerera eventuell inkommande störning, inklusive störning som leder till oönskad funktion.

Ansvarig part:

International Business Machines Corporation New Orchard Road Armonk, NY 10504 Telefon 1-919-543-2193

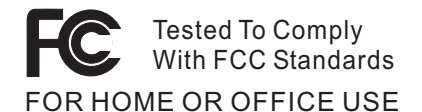

*Industry Canada - information om elektromagnetisk strålning klass B* Denna klass B-enhet överensstämmer med kanadensiska ICES-003.

*Avis de conformité à la réglementation d'Industrie Canada* Cet appareil numérique de la classe B est conform à la norme NMB-003 du Canada.

#### *EG-direktiv om anpassning till europeisk standard*

Produkten är utformad i enlighet med EUs krav på produkter som avger elektromagnetisk strålning (rådets direktiv 89/336/EEG om tillnärmning av medlemsstaternas lagstiftning om elektromagnetisk kompatibilitet. IBM ansvarar inte för sådan bristande uppfyllelse av säkerhetskraven som beror på icke rekommenderad modifiering av produkten. Detta gäller även installation av kort från andra tillverkare än IBM.

Produkten är en så kallad klass B-produkt (EN 55022).

#### **Obligatorisk produktinformation**

Följande information gäller datorer som är utrustade med både DVD och TVutgång:

I denna produkt ingår upphovsrättsligt skyddad teknik som bygger på metoder som är skyddade av amerikanska patent och andra immateriella rättigheter som innehas av Macrovision Corporation m.fl. Användning av denna upphovsrättsligt skyddade teknik kräver tillstånd av Macrovision Corporation och gäller enbart för hemmabruk och annan begränsad visning, utom i de fall Macrovision Corporation har gett tillstånd till annat. Dekonstruktion eller annan disassemblering är förbjuden.

#### **Miljöinformation för Japan**

Om du är anställd i ett företag och behöver kassera en ThinkPad-dator som företaget äger måste du följa den japanska lagen om återvinning av resurser. Datorn klassificeras som industriellt avfall. Den ska tas om hand av ett avfallshanteringsföretag som godkänts av de lokala myndigheterna. I enlighet med den japanska lagen om återvinning av resurser har IBM Japan anordnat ett system för insamling och återvinning av PC. Mer information finns på IBMs webbplats www.ibm.com/jp/pc/service/recycle/

I enlighet med den japanska lagen om återvinning av resurser inleddes en av tillverkaren arrangerad insamling och återvinning av hemdatorer den 1 oktober 2003. Mer information finns på IBMs webbplats www.ibm.com/jp/pc/service/recycle/personal.html

#### **Hantera en kasserad ThinkPad-dator som innehåller tungmetaller**

ThinkPad-datorns kretskort innehåller tungmetaller. (Blylödning har använts på kretskortet.) Följ anvisningarna i avsnittet Insamling och återanvändning av en kasserad ThinkPad-dator om du behöver kassera kretskortet.

#### **Hantera kasserade litiumbatterier**

Ett litiumbatteri i knappstorlek är installerat på ThinkPad-datorns systemkort som reserv för huvudbatteriet.

Om du vill byta batteriet kontaktar du köpstället och begär reparationsservice från IBM. Om du har bytt batteriet själv och vill kassera det använda litiumbatteriet, isolerar du det med vinyltape, kontaktar köpstället och följer deras anvisningar. Anvisningar finns också på adressen www.ibm.com/jp/pc/recycle/battery

Om du använder en ThinkPad-dator hemma och behöver kassera ett litiumbatteri måste du följa de lokala bestämmelserna om avfallshantering.

#### **Hantera ett kasserat ThinkPad-batteri**

ThinkPad-datorn har ett litiumjonbatteri eller ett nickelmetallhydridbatteri.Om du använder en företagsägd ThinkPad-dator och behöver kassera ett batteri kontaktar du en IBM-representant och följer den personens anvisningar. Anvisningar finns också på adressen www.ibm.com/jp/pc/recycle/battery

Om du använder en ThinkPad-dator hemma och behöver kassera ett batteri följer du de lokala bestämmelserna om avfallshantering.

## **Varumärken**

Följande varumärken tillhör IBM Corporation i USA och/eller andra länder:

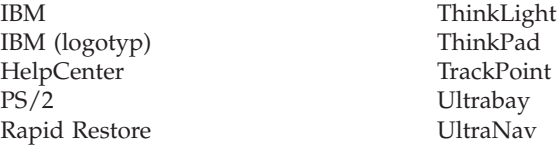

Microsoft, Windows och Windows NT är varumärken som tillhör Microsoft Corporation i USA och/eller andra länder.

Intel, Pentium och Intel SpeedStep är varumärken som tillhör Intel Corporation i USA och/eller andra länder. (En fullständig förteckning över Intels varumärken finns på adressen www.intel.com/sites/corporate/tradmarx.htm)

Andra namn på företag, produkter eller tjänster kan vara varu- eller servicemärken som tillhör andra.

# **Index**

# **B**

[baksidan](#page-11-0) 2 batteri [byta](#page-42-0) 33 [startproblem](#page-31-0) 22 byta, [batteri](#page-42-0) 33

# **D**

[datorns](#page-30-0) skärm 21

# **F**

fel utan [felmeddelanden](#page-24-0) 15 [felmeddelanden](#page-19-0) 10 [felsökning](#page-19-0) 10 flytta [datorn](#page-15-0) 6 [framsidan](#page-11-0) 2 [funktioner](#page-12-0) 3

# **G**

garanti [information](#page-60-0) 51 service och [support](#page-60-0) 51

# **H**

hjälp och [service](#page-45-0) 36 på [webben](#page-45-0) 36 var som helst i [världen](#page-48-0) 39 via [telefon](#page-45-0) 36 hårddisk [startproblem](#page-32-0) 23 [uppgradera](#page-39-0) 30

## **I**

IBM Rapid [Restore](#page-38-0) Ultra pro[gram](#page-38-0) 29

## **K**

[konfigureringsinställning](#page-37-0) 28

## **L**

lagringsenhet [uppgradera](#page-39-0) 30 lösenord [startproblem](#page-25-0) 16 [ställa](#page-16-0) in 7

## **M**

Meddelande om [bestämmelser](#page-4-0) iii [miljö](#page-15-0) 6

## **P**

[PC-Doctor](#page-19-0) for Windows 10 [placering](#page-11-0) 2 problem med [strömbrytare](#page-26-0) 17 problem med [tangentbord](#page-26-0) 17 problem med [TrackPoint](#page-27-0) 18 problem med [UltraNav](#page-27-0) 18 [problem](#page-28-0) vid viloläge 19 problem vid [vänteläge](#page-28-0) 19 Programmet för [BIOS-inställ](#page-37-0)[ningar](#page-37-0) 28

## **R**

[rengöra](#page-17-0) datorn 8 [Räddningsdisketten](#page-38-0) 29

## **S**

[specifikationer](#page-14-0) 5 start [startproblem](#page-33-0) 24 startproblem [batteri](#page-31-0) 22 [datorns](#page-30-0) skärm 21 [felsökning](#page-19-0) 10 [hårddisk](#page-32-0) 23 [lösenord](#page-25-0) 16 reglera [strömförbrukning](#page-28-0) 19 [start](#page-33-0) 24 [strömbrytare](#page-26-0) 17 [tangentbord](#page-26-0) 17 Testa [datorn](#page-19-0) 10 [TrackPoint](#page-27-0) 18 [UltraNav](#page-27-0) 18 [viloläge](#page-28-0) 19 [vänteläge](#page-28-0) 19 ställa in [BIOS](#page-37-0) 28 [konfiguration](#page-37-0) 28 [säkerhetsanvisning](#page-50-0) 41

# **T**

[telefon,](#page-45-0) få hjälp via 36 testa [datorn](#page-19-0) 10 tips, [viktigt](#page-15-0) 6

## **V**

[viktiga](#page-15-0) tips 6

# **W**

[webb,](#page-45-0) få hjälp på 36

# **Å**

återställa [förinstallerad](#page-38-0) program[vara](#page-38-0) 29

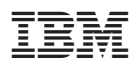

PN: 13N6098

(1P) P/N: 13N6098

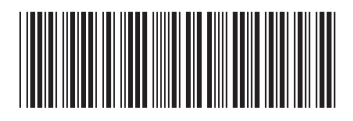